### **BAB III**

### **ANALISIS DAN PERANCANGAN SISTEM**

#### **3.1 Analisis Sistem**

Dalam Sub bab ini penulis akan menganalisa masalah yang ada dan menentukan kebutuhan dari sistem yang akan dibuat.

#### **3.1.1 Identifikasi Masalah**

Saat ini di Kejaksaan Negeri Surabaya menggunakan sistem yang semi manual. Di tahap I berkas pertama yang masuk dari penyidik adalah SPDP (Surat Pemberitahuan Dimulainya Penyidikan). Di bagian sekretariat diregistrasi menggunakan buku besar, setelah diregistrasi SPDP diserahkan ke kasipidum guna untuk penunjukkan jaksa, setelah penunjukkan jaksa dilakukan, SPDP diberikan ke bagian pratut, di bagian pratut dibuatkan surat P-16 (Surat penunjukkan jaksa) dengan menggunakan *microsoft word* dan begitu seterusnya sampai dokumen itu masuk ke tahap II tahap penuntutan.

Permasalahan yang ada di bagian prapenuntutan hingga ke bagian penuntutan yaitu di bagian prapenuntutan setiap harinya terdapat 10 (sepuluh) hingga 20 (duapuluh) SPDP yang masuk. jika pegawai mencari dokumen perkara harus mencarinya dengan cara manual, yaitu mencari satu-persatu data yang diarsipkan. Di bagian Kasipidum selama ini melakukan penunjukkan jaksa dengan cara manual, sehingga Kasipidum tidak dapat mengetahui beban perkara jaksa yang ditangani dan juga tidak dapat memantau hasil yang ditangani masingmasing jaksa, selama ini pembuatan surat yang dilakukan jaksa adalah membuat surat P-17 hingga P-21. Ketika SPDP masuk hingga dibuatkan surat P-21

(dinyatakan lengkap) oleh jaksa, Kasipidum sedikit kesulitan memantau jaksa sampai proses manakah surat yg dibuat oleh jaksa tersebut. Di bagian jaksa penuntut umum, karena banyaknya kasus yang ditanganinnya biasanya jaksa bisa mengulur waktu untuk melengkapi dokumen perkara hingga pembuatan surat (P-21), sehingga kasus semakin lama. Karena itu bagian tindak pidana umum membutuhkan sistem pengolahan data (*database*). yang dapat membuat sistem sesuai dengan standar operasional prosedur (*SOP)* yang ada di Kejaksaan Negeri Surabaya, dan dapat terintegarasi pada bagian sekretariat, pratut, kasipidum dan jaksa. Di bagian pejabat jaksa diberi sistem *notifikasi* atau pemberitahuan untuk dapat mengingatkan jaksa bila waktu P-18 dan P-19 sudah mendekati 14 hari, agar segera dikonfirmasi dengan penyidik.

Permasalahan yang ada di bagian penuntutan sama dengan bagian prapenuntutan yaitu membuat sistem yang terintegrasi dari bagian prapenuntutan sampai dengan bagian barang bukti. Sistem informasi ini dapat memudahkan pejabat Kasipidum untuk memantau (*monitoring*) sebuah dokumen perkara yang di*input* dari bagian sekretariat hingga bagian penuntutan, agar dapat mengetahui status perkara yang terintegrasi awal misalnya : lama perkara, jaksa yang menangani, status terakhir dari perkara tersebut. Dan sistem juga dapat menghasilkan laporan jumlah perkara yang masuk dan jenis perkara yang ada di wilayah Surabaya.

#### **3.1.2** *Document Flow* **Sistem Saat Ini.**

Selama ini alur penanganan di Kejaksaan Negeri Surabaya khususnya dipidana umum tahap prapenuntutan adalah sebagai berikut :

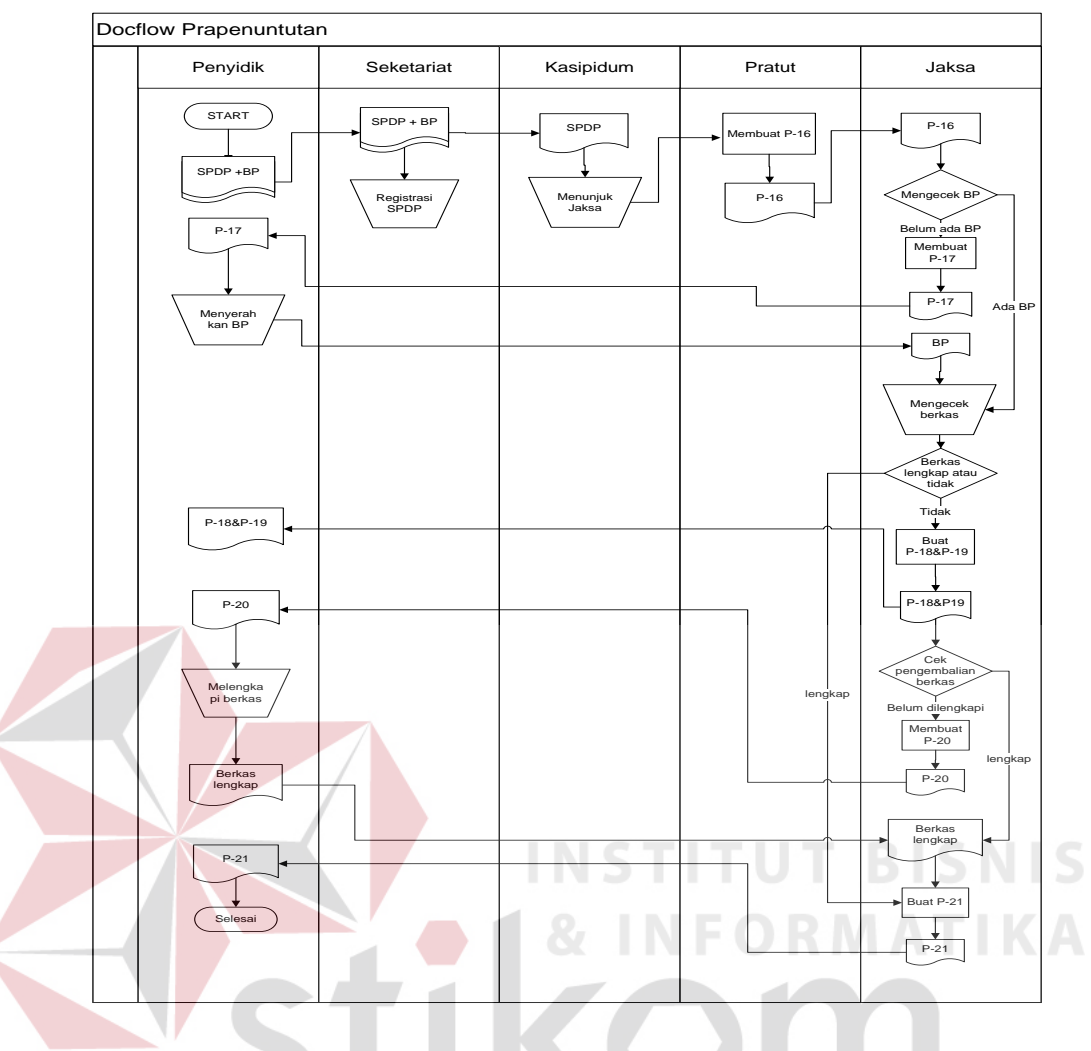

Gambar 3.1 *Docflow* prapenuntutan

Keterangan :

# SURABAYA

1. Bagian sekretariat

Penyidik memberikan Surat Pemberitahuan Dimulai Penyidikan (SPDP) dan Berkas Perkara (BP) ke bagian sekretariat, sebelum SPDP diserahkan ke Kasipidum, SPDP dan BP ditulis di buku register terlebih dahulu setelah itu diserahkan ke Kasipidum.

2. Bagian Kasipidum

Bagian Kasipidum menerima SPDP lalu menunjuk jaksa untuk menangani perkara tersebut. Setelah itu SPDP diserahkan ke bagian pratut.

#### 3. Bagian Pratut

Di bagian pratut membuat surat P-16 dalam format Microsoft Word (.doc) yang isinya surat penunjukan jaksa yang ditunjuk bertugas untuk memantau perkembangan penyidikan.

4. Bagian Jaksa

Jaksa menerima surat P-16 dari pratut. Setelah itu dicek berkas yang diberikan oleh penyidik, jika Berkas Perkara tidak diserahkan bersamaan dengan SPDP, jaksa menunggu BP diserahkan dari penyidik, apabila dalam 30 hari penyidik belum menyampaikan BP maka jaksa membuat surat P-17 yang isinya meminta hasil penyidikan, dalam *microsoft word* (.doc). setelah itu jaksa memeriksa berkas agar bisa dinyatakan lengkap atau tidak. Apabila tidak lengkap jaksa membuat surat P-18 beserta P-19 yang isinya bahwa berkas segera dilengkapi dan diuraikan secara rinci untuk diserahkan ke penyidik, disini penyidik diberi waktu 14 hari untuk melengkapi berkas yang diminta oleh jaksa. Dan apabila berkas dinyatakan lengkap jaksa membuat surat P-21. Dan diserahkan oleh penyidik.

Adapun permasalahan yang terjadi di tahap prapenuntutan (tahap I) yang belum terintegrsai, bagian sekretariat seharusnya apabila ada SPDP masuk langsung di*input*kan ke sistem agar data dapat langsung disimpan, selain itu sistem dapat langsung terhubung dengan komputer Kasipidum, sehingga setelah SPDP di*input*kan ke sistem maka sistem memberikan *notifikasi* bahwa ada perkara baru yang masuk, setelah itu Kasipidum melakukan penunjukan jaksa disistem. Di bagian pratut langsung bisa mengakses dokumen yang harus dicetak yang menghasilkan surat P-16 tanpa mengetik ulang dari awal, sistem langsung

menyediakan form P-16 yang sudah terisi. Di bagian jaksa menerima *notifikasi*  bahwa ada perkara yang harus ditangani, apabila jaksa mau membuat P-18 sistem dapat langsung menampilkan form P-18 yang sudah terisi, sistem juga dapat mengingatkan jaksa melalui *notifikasi* apabila berkas P-18 dan P-19 sudah mendekati 14 hari. Yang terpenting disini Kasipidum dapat memantau dan melacak sejauh mana perkara yang ditangani jaksa dan bisa membuat laporan jenis perkara apa saja yang masuk dan jumlah perkara yang masuk dan juga bisa melihat hasil kinerja jaksa.

Selama ini alur penanganan di Kejaksaan Negeri Surabaya khusunya di pidana umum tahap penuntutan adalah sebagai berikut :

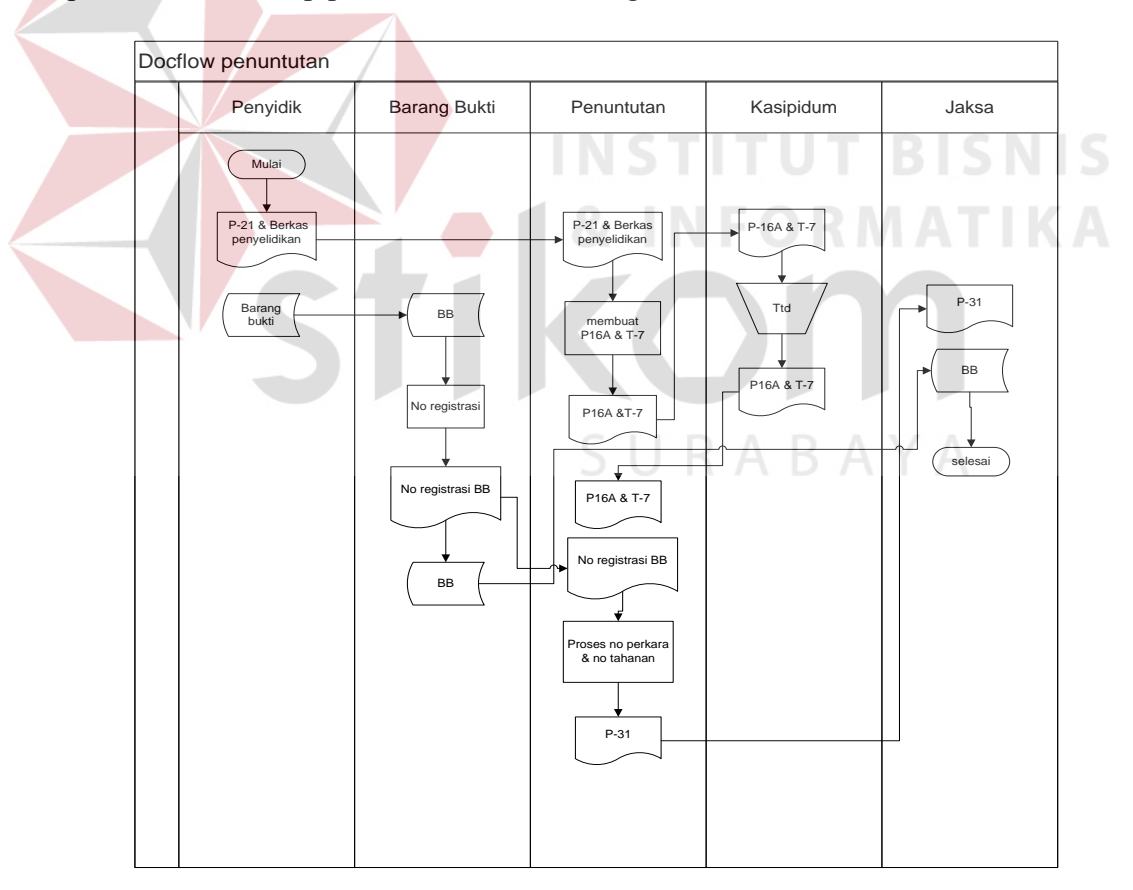

Gambar 3.2 *Docflow* penuntutan

Keterangan :

1. Bagian penuntutan

Bagian penuntutan menerima P-21 dan berkas penyelidikan, setelah itu membuat P-16A dan T-7, P-16A yang isinya sama dengan P-16 hanya untuk membedakan saja P-16A dibuat di tahap 2, sedangkan T-7 yang berisi tentang surat penahanan. Setelah itu diserahkan ke Kasipidum. Selain itu bagian penuntutan membuat surat P-31 yang berisi pelimpahan barang bukti untuk diberikan ke jaksa yang terkait.

2. Bagian Kasipidum

Kasipidum menerima surat P-16A dan T-7 untuk ditandatangani dan dikembalikan lagi ke bagian penuntutan.

3. Bagian Barang Bukti

Bagian barang bukti menerima barang bukti yang diserahkan oleh penyidik, setelah itu memberi no registrasi pada barang bukti tersebut, lalu disimpan di gudang. Apabila jaksa membutuhkan barang bukti untuk digunakan di persidangan, barang bukti diserahkan ke jaksa. ABAYA

4. Bagian Jaksa

Jaksa menerima P-31 dan barang bukti agar siap untuk dibawa ke persidangan.

Permasalahan di Tahap II keseluruhan hampir sama dengan Tahap I agar dapat terintegrasi dari Tahap I ke Tahap II dan dapat mengakses langsung dari sistem.

### **3.2 Perancangan Sistem**

Perancangan sistem dibuat dalam bentuk *block diagram*, *docflow*, *sisflow data flow diagram, entity relationship diagram* yang berupa *conseptual data model* dan *physical data model,* perancangan *input / output*.

### **3.2.1 Blok Diagram Sistem**

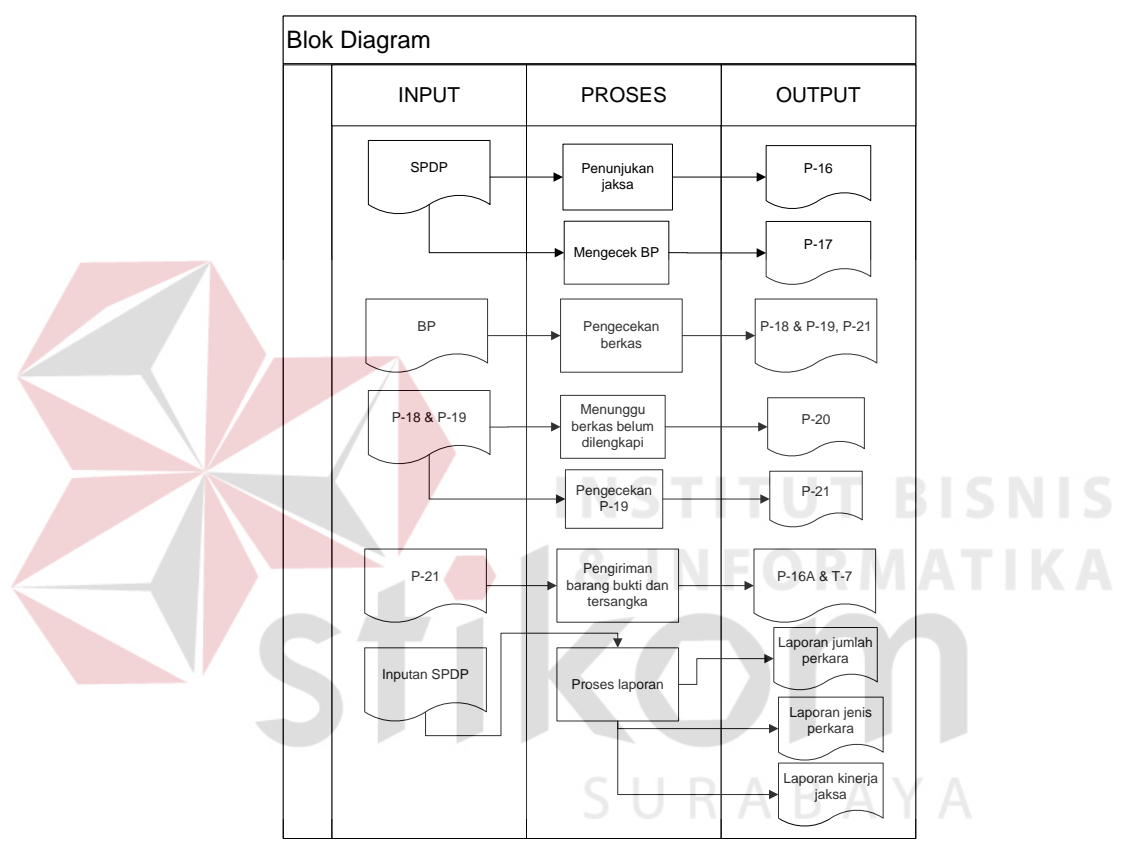

Gambar 3.3 Blok diagram system

### **A.** *Input*

- 1. SPDP merupakan data *input*an dari bagian sekretariat, yang isinya nama lengkap, tempat lahir, umur/tanggal lahir, jenis kelamin, warga negara, tempat tinggal, agama, pekerjaan, pendidikan.dan keterangan melanggar pasal berapa.
- 2. BP merupakan data *input*an dari bagian sekretariat, sekretariat hanya meng*input* no BP dan tanggal masuk dari penyidik, karena BP berbentuk seperti buku yang berisi keterangan-keterangan penyidikan.
- 3. P-18 dan P-19 merupakan *input*an dari jaksa apaibla diperlukan, jaksa hanya mencetak P-18 karena nantinya sistem sudah menyediakan P-18, jadi jaksa tidak megetik ulang lagi. P-19 tidak disediakan oleh sistem karena isinya keterangan secara rinci yang sesuai dengan perkara. Tetapi setelah itu jaksa bisa meng-*upload* P-19 ke sistem,
- 4. P-21 merupakan *input*an dari jaksa apabila berkas sudah lengkap, sama halnya dengan P-18 jaksa bisa langsung cetak P-21 disistem.
- 5. *Input*an SPDP disini merupakan *input*an dari Kasipidum yang ingin mengetahui laporan perkara yang masuk.
- **B. Proses**
- 1. Proses menunjuk jaksa, proses ini merupakan proses dari Kasipidum, setelah SPDP di*input*, pada *user* Kasipidum sistem memberi *notifikasi* bahwa ada SPDP baru, sehingga Kasipidum harus menunjuk jaksa untuk menangani perkara. Selain itu proses cek BP, proses ini merupakan proses dari jaksa, karena jaksa menunggu hasil penyedikan (BP) dari penyidik, apabila BP belum diserahkan maksimal 30 hari jaksa harus membuat P-17 dengan sistem tersebut.
- 2. Proses pengecekan berkas, proses ini merupakan proses dari jaksa, disini jaksa melakukanya dengan cara manual, agar dapat menentukan bahwa berkas itu sudah lengkap atau belum lengkap.
- 3. Proses pengecekan P-19, proses ini merupakan proses dari jaksa, sama dengan proses no 2, tetapi proses jaksa melakukan pengecekan surat P-19 yang sudah dilengkapi oleh penyidik. Dan apabila penyidik dalam 14 hari belum

melengkapi berkas jaksa harus membuat P-20 yang isinya meminta berkas segera diserahkan.

- 4. Proses pengiriman barang bukti dan tersangka, proses ini merupakan proses dari penyidik, Penyidik setelah mendapat surat P-21, langsung segera mengirim tersangka dan barang bukti ke kejaksaan.
- 5. Proses laporan, proses ini merupakan proses dari sistem *user* kasipidum yang akan menghasilkan laporan.

#### **C. Output**

- 1. P-16 adalah output dari SPDP dan penunjukan jaksa, sehingga bagian pratut hanya mencetak P-16 yang sudah tersedia disistem. Selain itu jaksa juga bisa mencetak P-17 bila dibutuhkan.
- 2. P18, P-19 dan P-21 adalah hasil dari pengecekan berkas perkara, apabila berkas perkara belum lengkap, maka P-18 dan P-19 dicetak, apabila berkas lengkap jaksa mencetak P-21.
- 3. P-21 adalah outputan dari P-18 dan P-19 yang sudah dilengkapi oleh penyidik. Selain itu outputan P-20 adalah surat untuk meminta berkas perkara ke penyidik dari jaksa.
- 4. P-16A dan T-7 adalah output dari bagian penuntutan setelah menerima tersangka dan barang buktinya, sehingga dibuatkan P-16A dan T-7.
- 5. Laporan jenis perkara dan laporan jumlah perkara adalah output dari Kasipidum, apabila Kasipidum ingin mencetak laporan.

### **3.2.1 Sistem Flow Sistem**

### **a. Manage Data Pegawai**

Proses manage data pegawai merupakan pekerjaan admin sistem. Alur proses manage data pegawai dapat dilihat pada gambar dibawah ini.

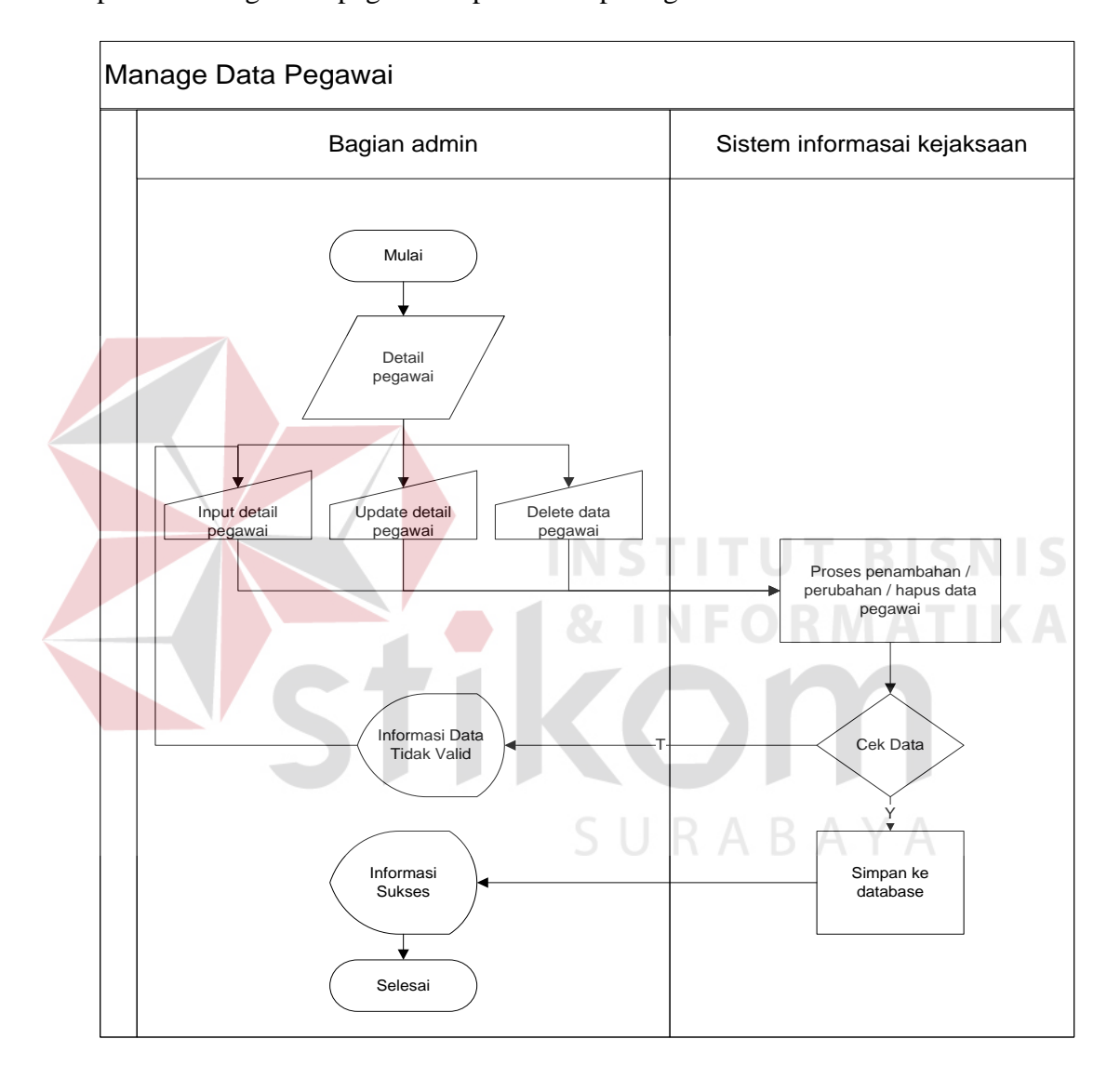

Gambar 3.4 Sistem *flow manage* data pegawai

Proses manage data pegawai meliputi penambahan data pegawai, update data pegawai dan hapus data pegawai. Setiap penambahan atau perubahan data di proses oleh sistem informasi kejaksaan. Kemudian dilakukan validasi data *input*an. Jika data tidak valid sistem memberikan informasi bahawa data *input*an tidak valid dan kembali ke form manage data pegawai. Namun jika valid sistem melakukan proses penyimpanan data ke database dan memberikan informasi bahwa manage data pegawai sukses dilakukan.

### **B. Pembuatan SPDP**

SPDP adalah dokumen perkara yang masuk ke Kejaksaan. SPDP di*input*kan oleh bagian sekretariat sebagai awal proses pra penuntutan. Alur proses sistem pembuatan dokumen SPDP dapat dilihat pada gambar dibawah ini.

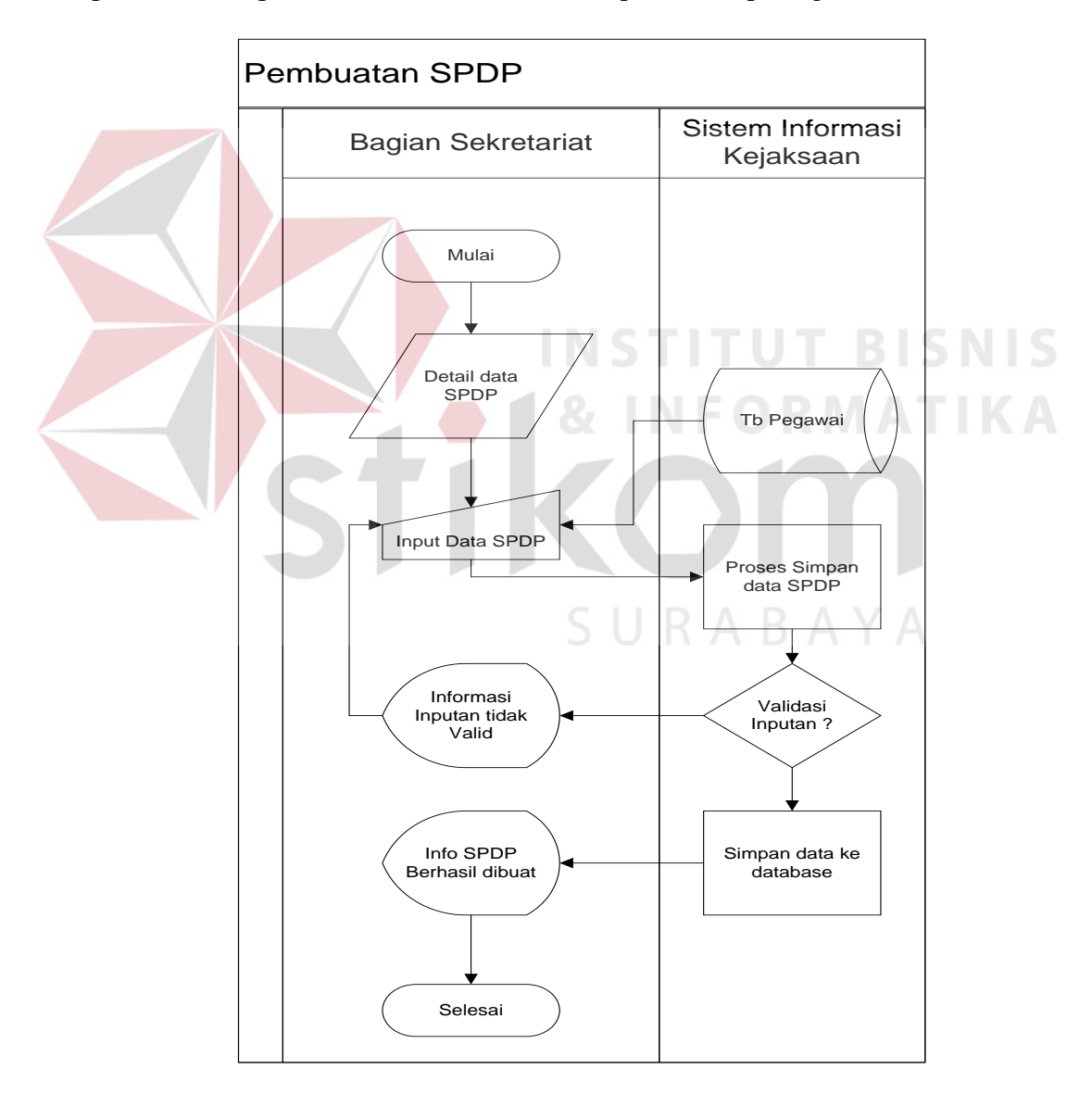

Gambar 3.5 Sistem *flow* pembuatan SPDP

Bagian Sekretariat pertama kali melakukan *input* detail data SPDP beserta ID Pegawai yang diambil dari tabel pegawai. Data SPDP yang telah di*input*kan di lakukan pengecekan *input*an oleh sistem. Jika ditemukan *input*an yang tidak valid, sistem memberikan informasi kepada pengguna bahwa terjadi kesalahan *input*an. Namun jika *input*an data valid, sistem melakukan proses penyimpanan data SPDP kedatabase dan memberikan informasi kepada pengguna bahwa SPDP berhasil dibuat.

#### **C. Pemilihan Jaksa**

Proses pemilihan jaksa dilakukan untuk menentukan jaksa pemegang perkara. Pemilihan jaksa dilakukan oleh Kasipidum. Pada gambar dibawah ini dapat dilihat alur proses sistem pemilihan jaksa

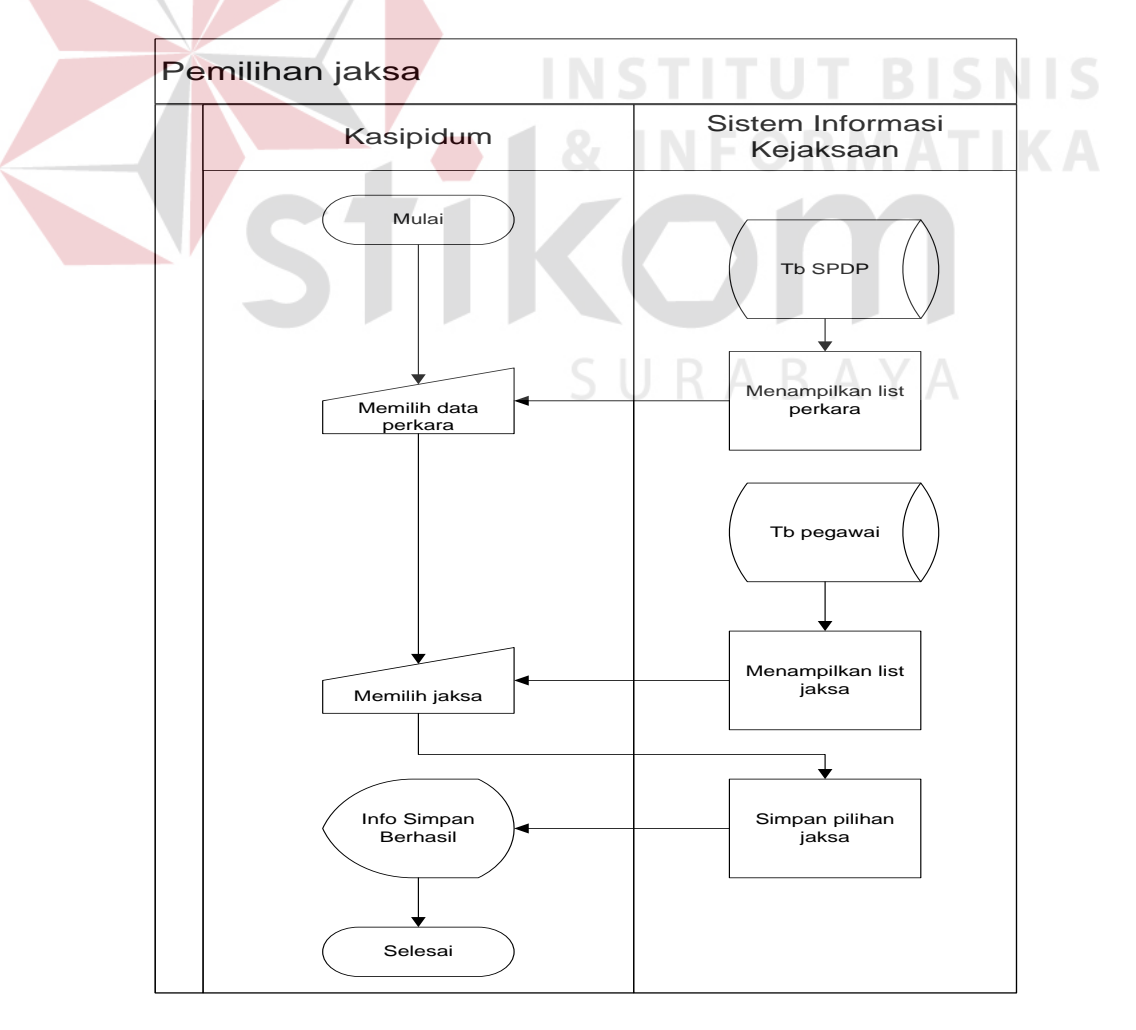

Gambar 3.6 Sistem *flow* pemilihan jaksa

Kasipidum memilih data perkara terlebih dahulu yang datanya disimpan pada table SPDP. Setelah memilih data perkara, kasipidum memilih salah satu jaksa berdasarkan list jaksa yang datanya diambil dari table pegawai. Kemudian sistem melakukan proses penyimpanan data jaksa pilihan dan memberikan informasi kepada kasipidum bahwa data telah tersimpan.

### **D. Pembuatan P-16**

Dokumen P-16 merupakan dokumen pra penuntutan yang akan diserahkan kepada jaksa untuk diproses penyidikan. Alur proses pembuatan dokumen P-16 dapat dilihat pada gambar dibawah ini.

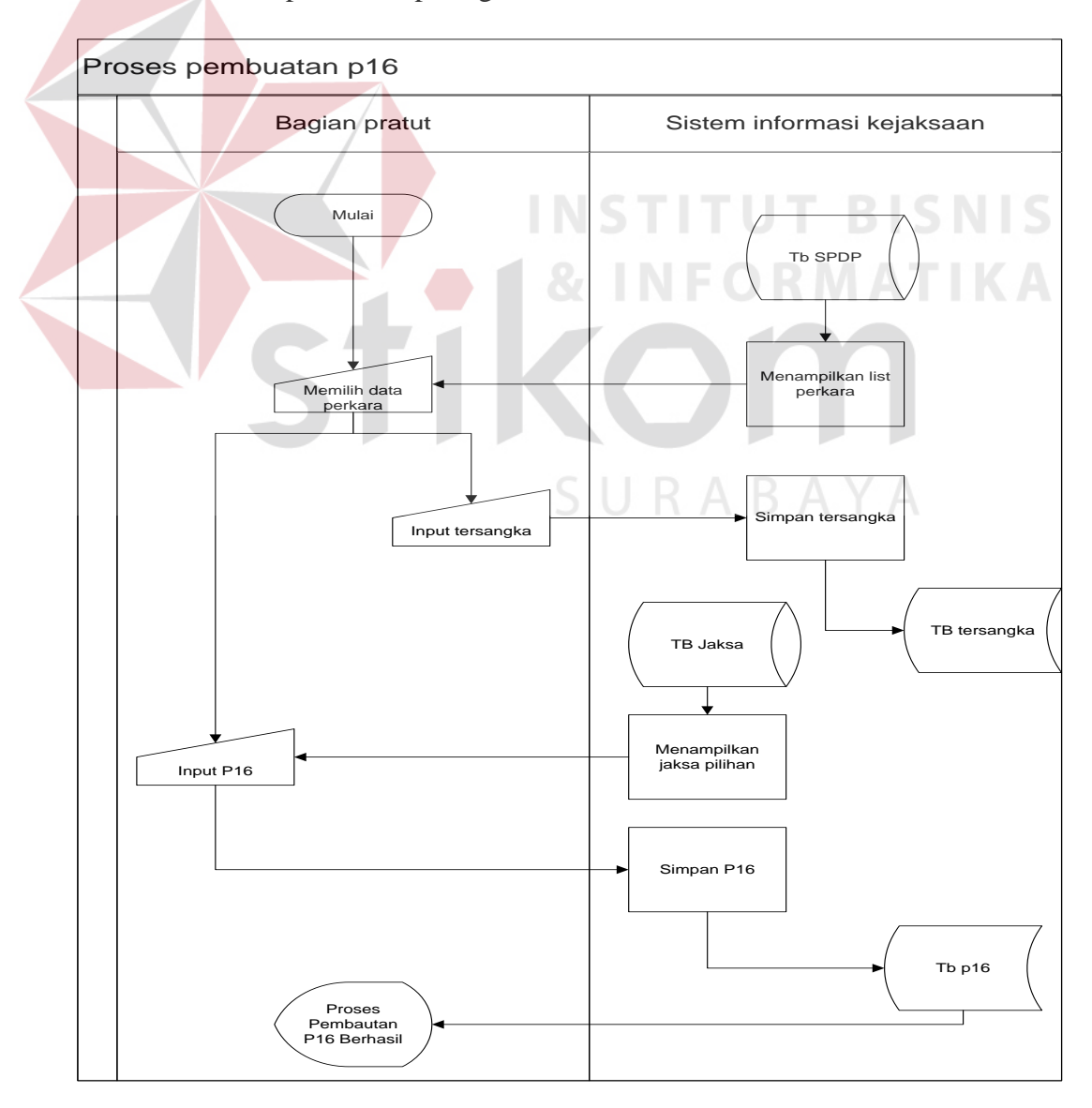

Gambar 3.7 Sistem flow pembuatan p16

Bagian pratut terlebih dahulu memilih data perkara yang ada pada list data perkara. Bersarkan data perkara yang telah dipilih, pratut meng*input*kan data tersangka kedalam sistem. Sistem memproses simpan data perkara ke tabel tersangka. Pratut juga meng*input*kan data dokumen P-16. Proses *input* dokumen P-16 membutuhkan data jaksa yang diambil dari tabel jaksa. Sistem melakukan proses penyimpanan data P-16 dan kemudian memberikan informasi kepada pratut bahwa proses pembuatan P-16 berhasil.

#### **E. Pembuatan P-16A**

Dokumen P-16A merupakan pengembangan dari dokumen P-16A. Pada dokumen P-16A di*input*kan barang bukti yang didapat dari proses penyidikan. Berikut ini alur proses sistem pembuatan dokumen P-16A

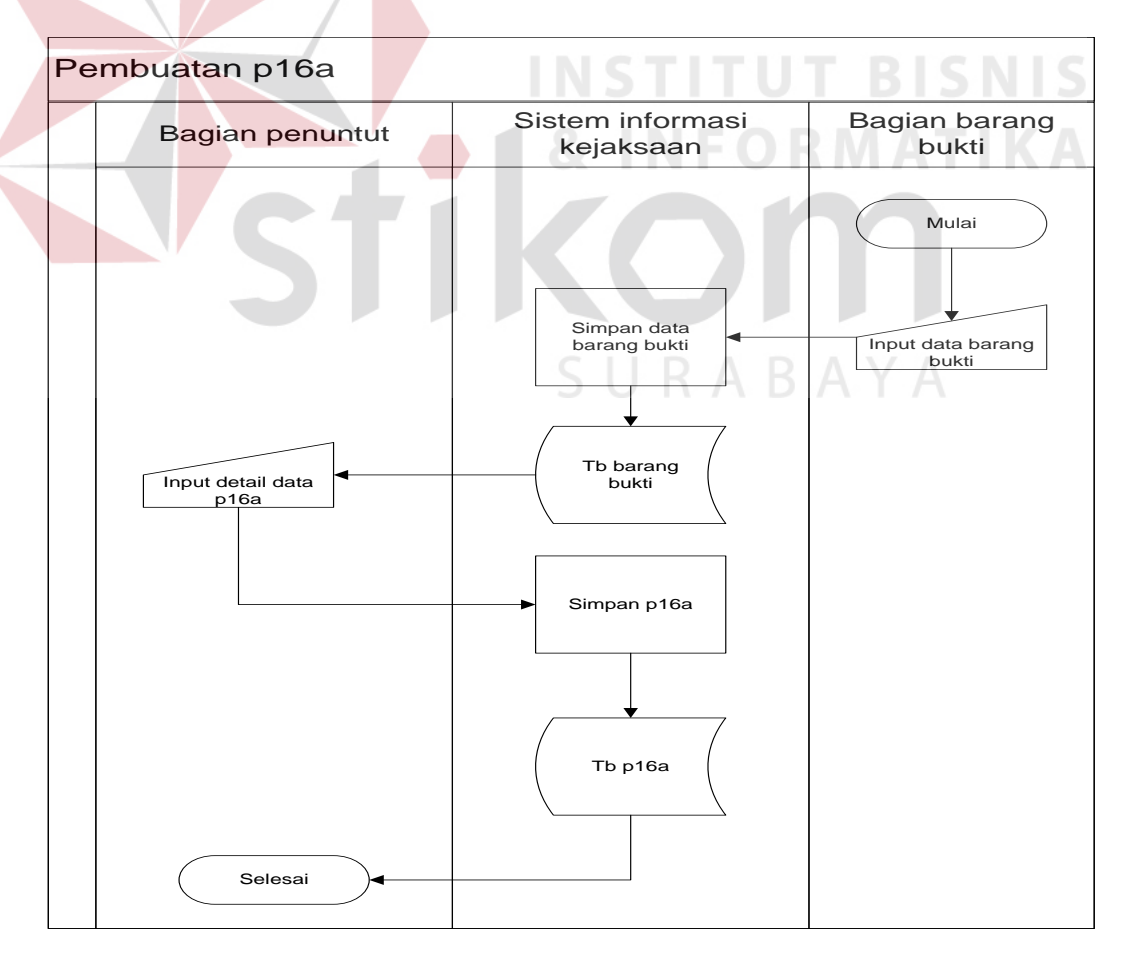

Gambar 3.8 Sistem *flow* pembuatan p16a

Bagian barang bukti terlebih dahulu melakukan *input* data barang bukti ke dalam sistem. Sistem memproses penyimpanan data barang bukti ke table barangbukti. Bagian penuntut melakukan *input* data P-16A termasuk mengambil data barang bukti yang telah di*input*kan bagian barang bukti. Sistem melakukan proses penyimpanan data P-16A ke table P-16A.

#### **3.2.2 Data Flow Diagram**

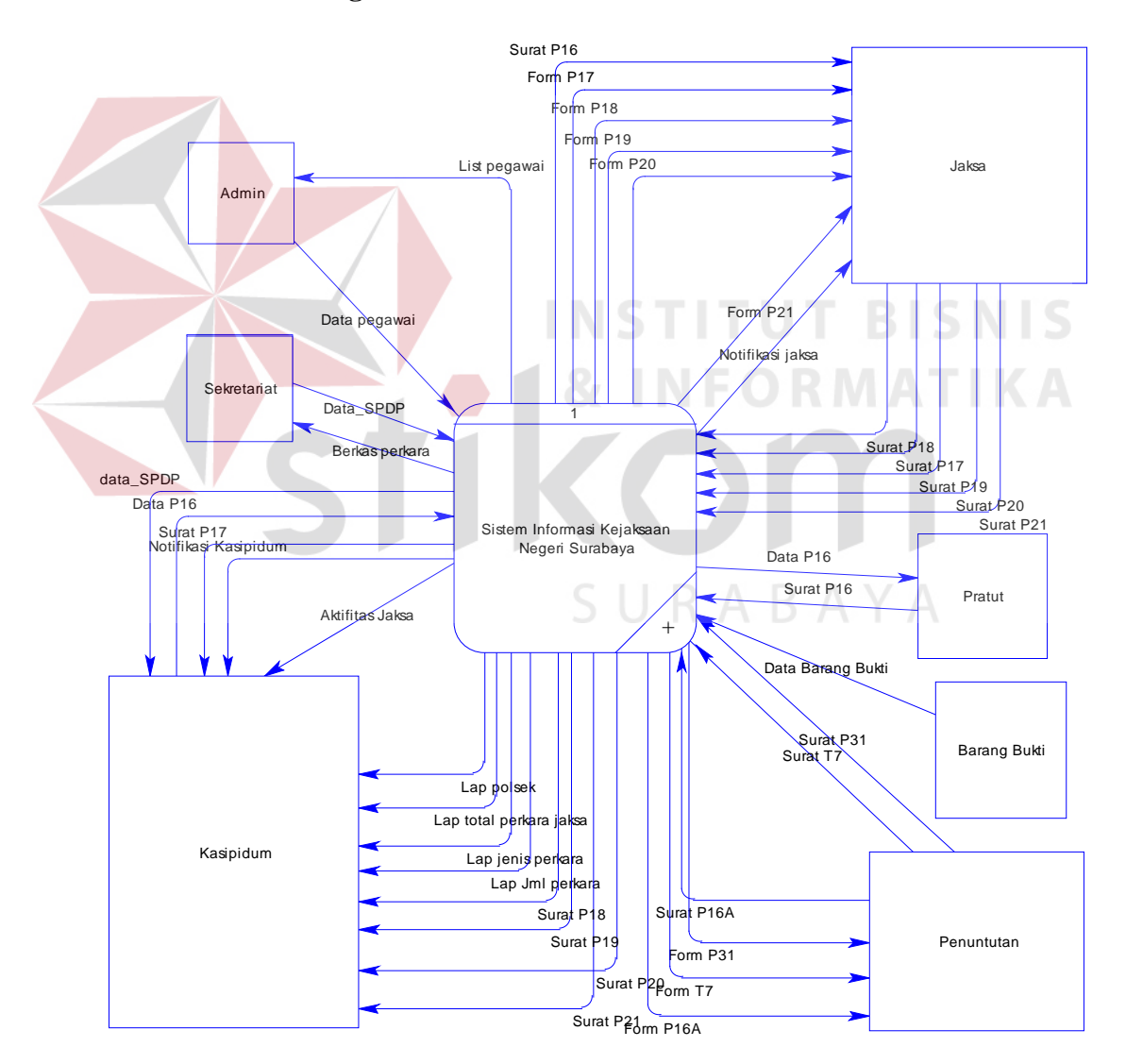

#### **A. DFD Context Diagram**

Gambar 3.9 DFD *Context* Diagram

*Context* diagram menggambarkan rancangan global atau keseluruhan dari proses yang ada pada sistem. Gambar berikut merupakan tampilan dari *context* diagram yang dirancang.

*Context* diagram diatas memilik 7 entity yaitu admin, sekretariat, kasipidium, pratut, jaksa, penuntutan dan barang bukti. Setiap *entity* memberi *input* kedalam sistem dan menerima *output* dari sistem. Detail alur sistem dari *contex* diagram diatas dapat dilihat pada DFD level 0 dibawah ini.

### **B. DFD Level 0**

Diagram DFD level 0 menggambarkan detail alur sistem dari *context*  diagram. Pada DFD level 0 terdapat 7 proses yaitu manage data pegawai, pembuatan SPDP, penunjukkan jaksa, penyidikan pratut (pra penuntutan), penyidikan penuntutan, proses notifikasi dan proses pembuatan laporan

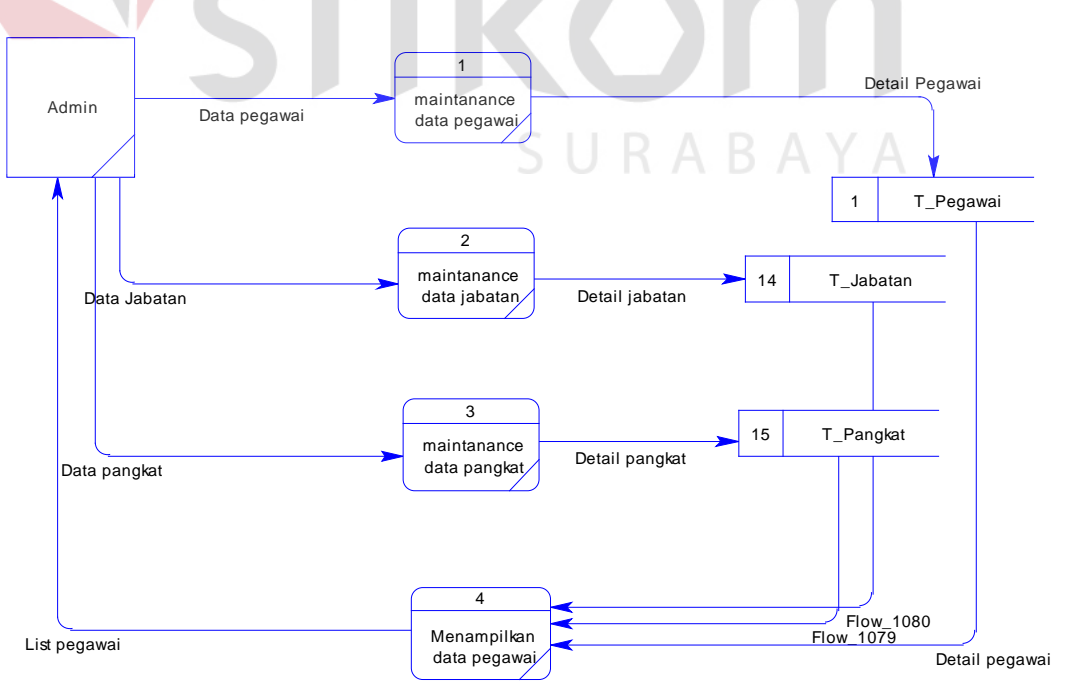

### **C. DFD Level 1 Manage Data Pegawai**

Gambar 3.10 DFD Level 1 manage data pegawai

DFD level 1 manage data pegawai menggambarkan alur detail dari proses *manage* data pegawai. Detail proses manage data pegawai dapat dilihat terdapat 4 proses yaitu maintanance data pegawai, maintanance data jabatan, *maintanance* data pangkat dan menampilkan daftar data pegawai.

### **D. DFD Level 1 Pembuatan SPDP**

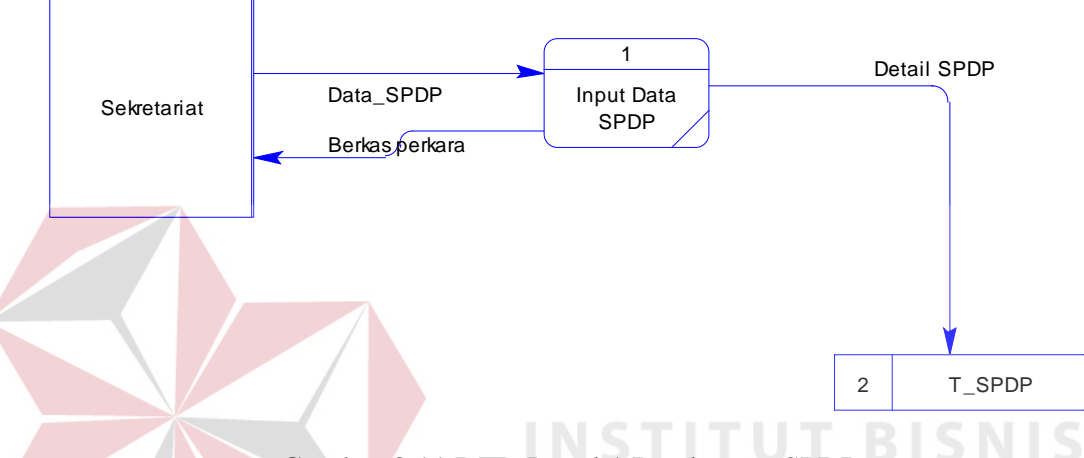

Gambar 3.11 DFD Level 1 Pembuatan SPDP

DFD level 1 pembuatan SPDP menggambarkan alur detail dari proses pembuatan SPDP atau berita perkara. Detail proses pembuatan SPDP dapat dilihat terdapat 1 proses yaitu *input* data SPDP. RABAYA

**E. DFD Level 1 Penunjukkan Jaksa**

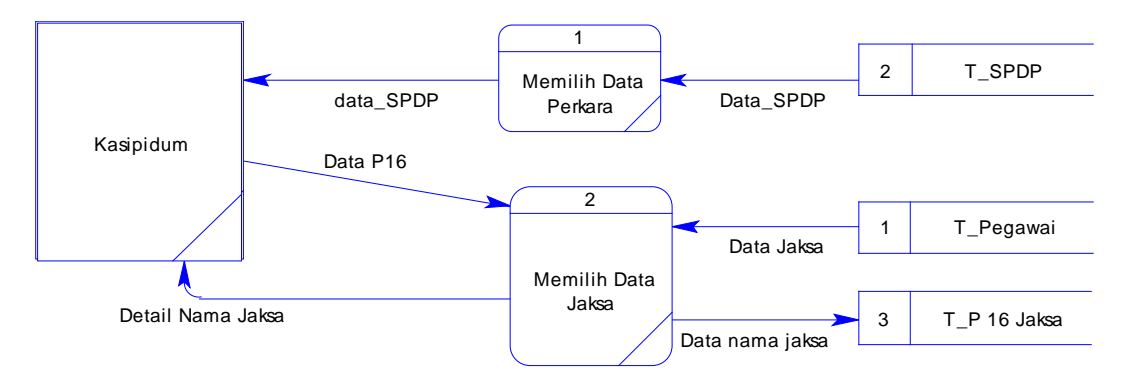

Gambar 3.12 DFD Level 1 Penunjukkan Jaksa

DFD level 1 penunjukkan jaksa menggambarkan alur detail dari proses penunjukkan jaksa. Detail proses penunjukkan jaksa dapat dilihat terdapat 2 proses yaitu memilih data perkara dan memilih jaksa.

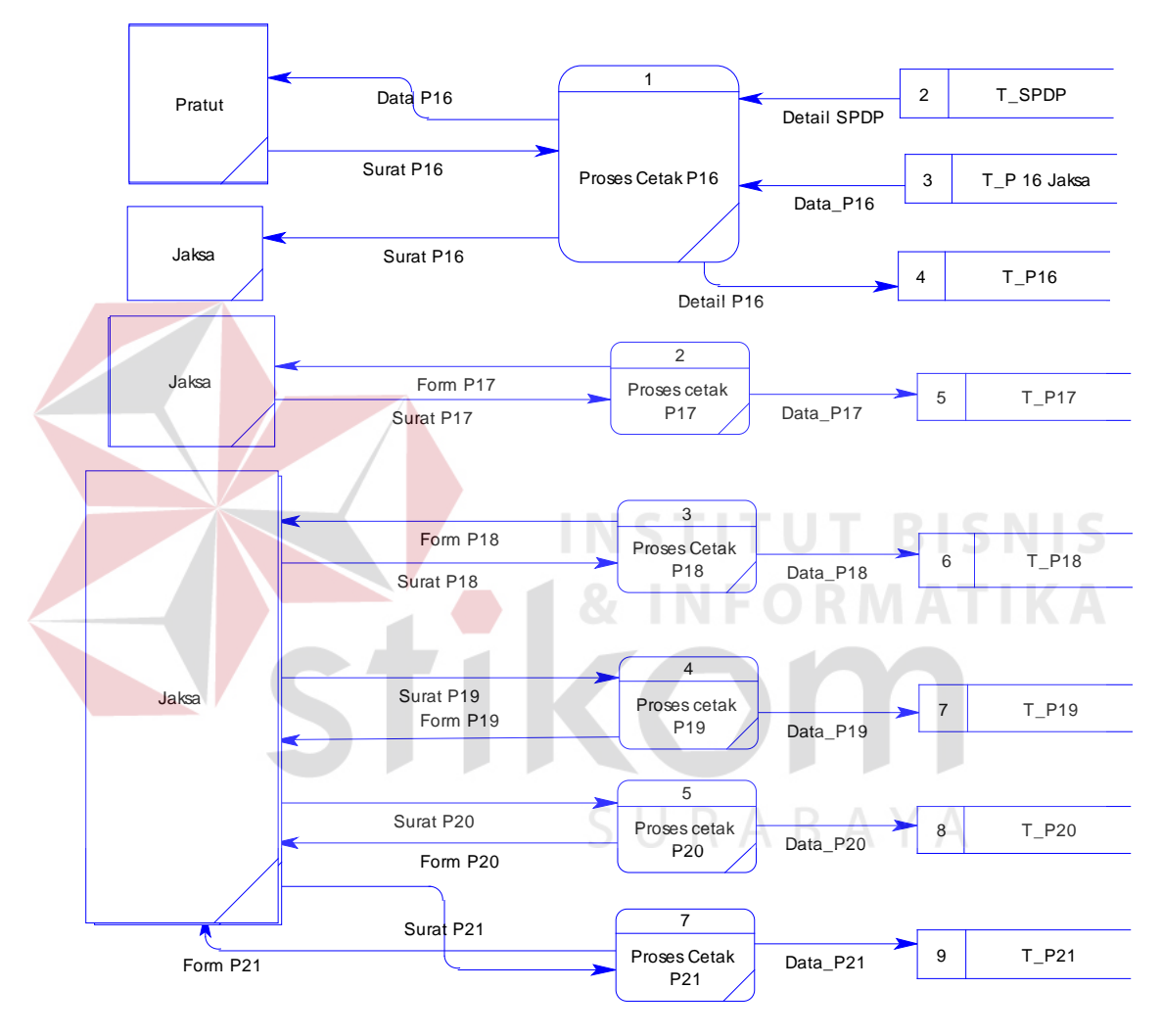

**F. DFD Level 1 Penyidikan Pra Penuntutan**

Gambar 3.13 DFD Level 1 penyidikan pratut

DFD level 1 penyidikan pra penuntutan atau pratut menggambarkan alur detail dari proses penyidikan pratut. Detail proses penyidikan pratut terdapat 6 proses cetak P-16, P-17, P-18, P-19, P-20, P-21 yang dilakukan oleh jaksa.

### **G. DFD Level 1 Penyidikan Penuntutan**

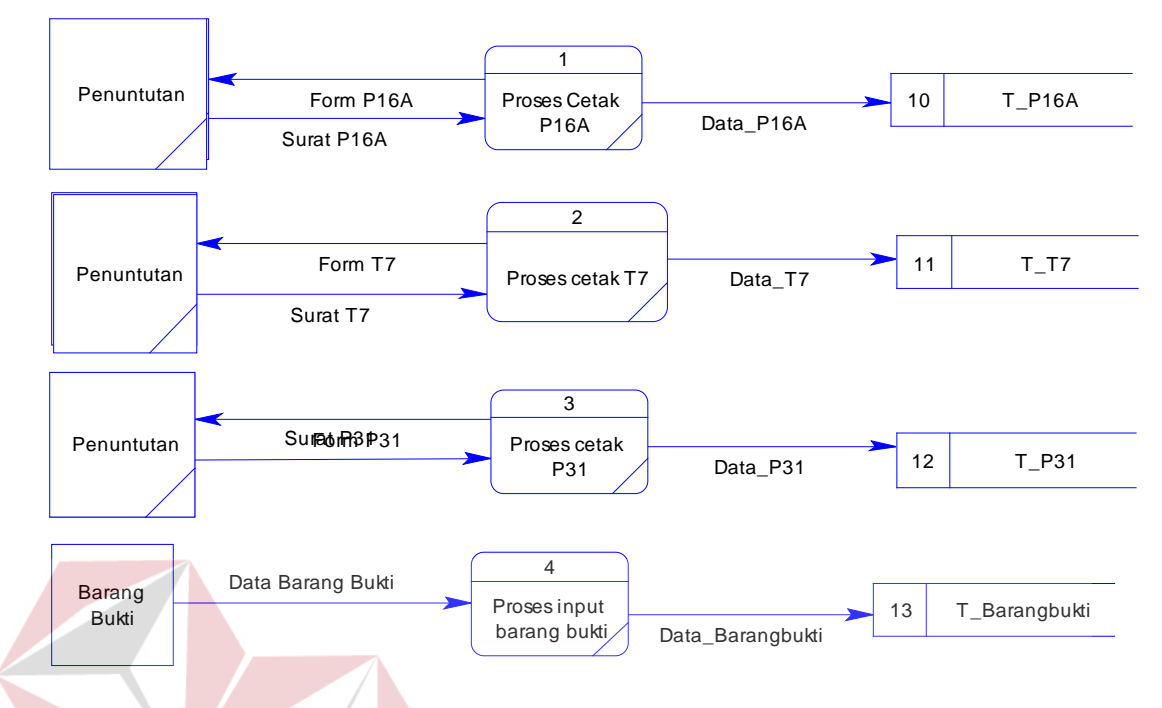

Gambar 3.14 DFD Level 1 penyidikan penuntutan

DFD level 1 penyidikan penuntutan menggambarkan alur detail dari proses penyidikan penuntutan. Detail proses penyidikan penuntutan terdapat 4 proses yaitu yang pertama proses cetak P-16A, T-7, P-31 dan kemudian proses *input* pada barang bukti. SURABAYA

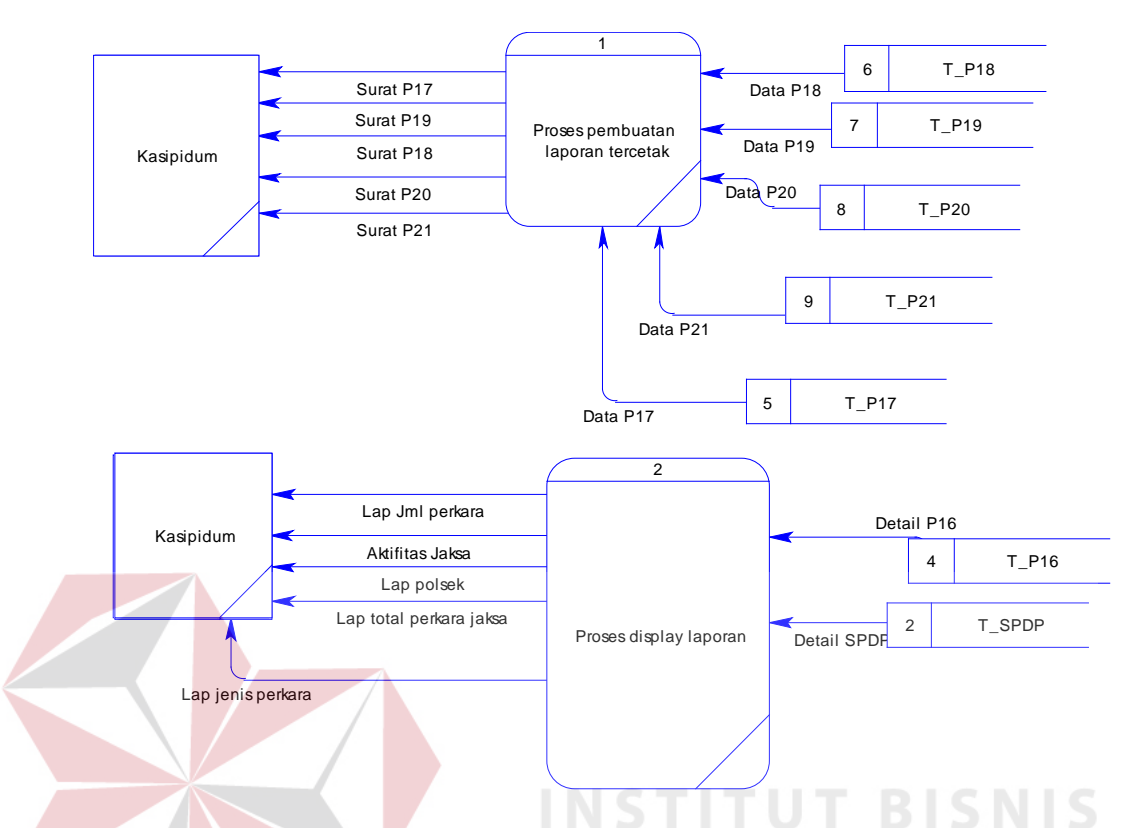

### **H. DFD Level 1 Pembuatan Laporan**

Gambar 3.15 DFD Level 1 Pembuatan Laporan

RABAYA

DFD level 1 pembuatan laporan menggambarkan alur detail dari proses pembuatan laporan. Detail proses pembuatan laporan terdapat 2 proses yaitu yang pertama proses laporan tercetak dan proses display laporan.

### **3.2.3 Perancangan Database**

Sebuah aplikasi perlu membutuhkan database sebagai media penyimpanan data. Dalam sebuat pembuatan aplikasi perlu dilakukan perancangan database, agar dapat memudahkan proses pembuatan aplikasi. Perancangan database dilakukan menjadi 2 desain yaitu perancangan secara *conceptual* dan *physical* seperti gambar dibawah ini.

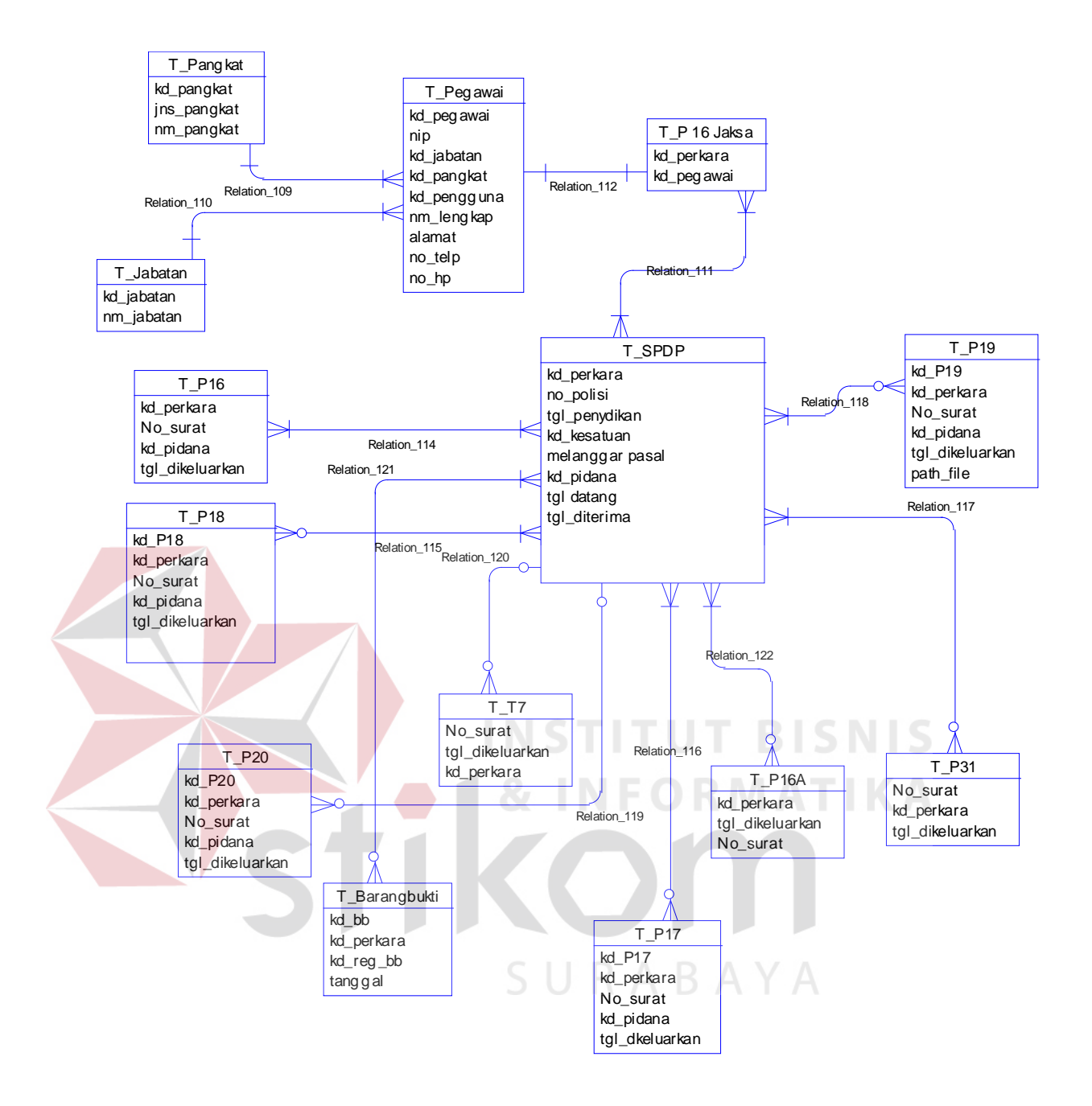

Gambar 3.16 *Conceptual Data Model (CDM)* 

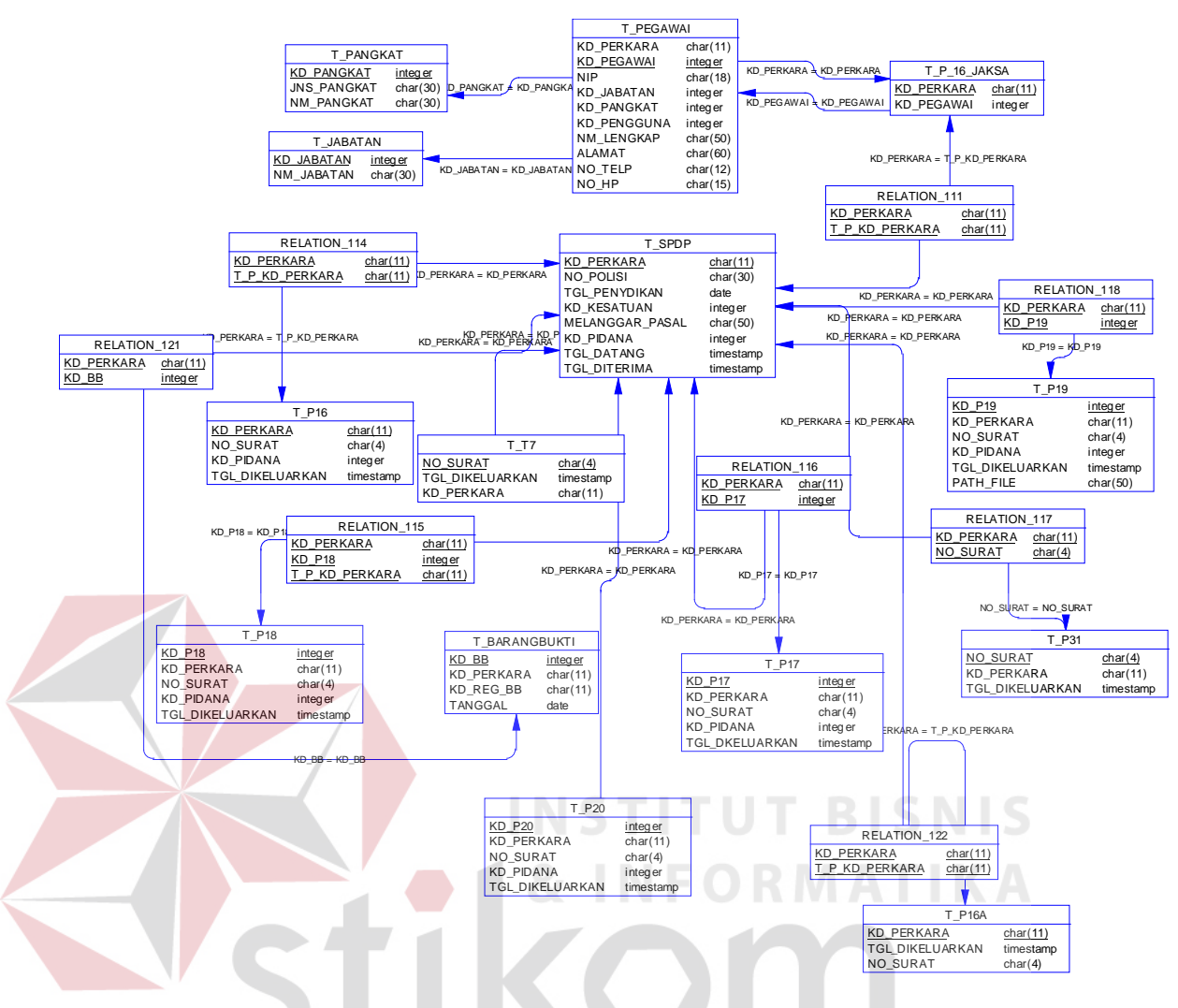

Gambar 3.17 *Physical Data Model (PDM)*

SURABAYA

### **3.2.4 Struktur Tabel**

Struktur Tabel merupakan penjabaran dan penjelasan dari suatu database. Dalam struktur Tabel dijelaskan fungsi dari masing-masing Tabel hingga fungsi masing-masing field yang ada didalam Tabel. Selain itu juga terdapat tipe data dari masing-masing field beserta konstrainnya.

### **A. Tabel Pegawai**

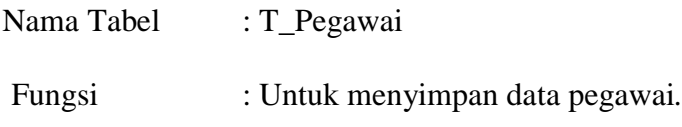

| N <sub>o</sub> | <b>Field</b> | <b>Tipe Data</b> | Length | Const.    | Keterangan      |
|----------------|--------------|------------------|--------|-----------|-----------------|
|                | Kd_pegawai   | Integer          | 11     | <b>PK</b> | Kode pegawai    |
| $\overline{2}$ | <b>NIP</b>   | Char             | 18     |           | Nomor induk     |
|                |              |                  |        |           | pegawai         |
| 3              | Kd_jabatan   | Integer          | 11     |           | Kode jabatan    |
| $\overline{4}$ | Kd_pangkat   | integer          | 11     |           | Kode pangkat    |
| 5              | Kd_pengguna  | Integer          | 11     |           | Kode pengguna   |
| 6              | Nm_lengkap   | Char             | 50     |           | Nama pegawai    |
| 7              | Alamat       | Char             | 50     |           | Alamat pegawai  |
| 8              | $No_h$       | Char             | 15     |           | No hp pegawai   |
| 9              | No_telp      | Char             | 12     |           | No telp pegawai |

Tabel 3.1 Tabel Pegawai

# **B. Tabel SPDP**

Nama Tabel : T\_SPDP

Fungsi : Untuk menyimpan data SPDP

Tabel 3.2 Tabel SPDP

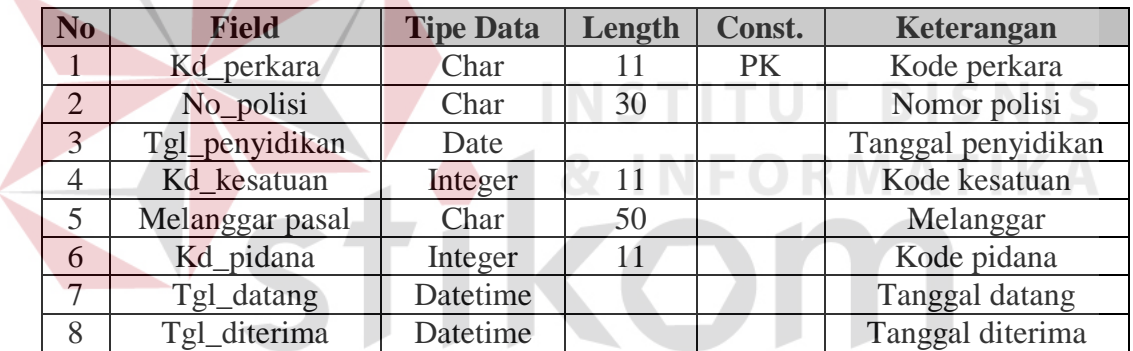

**D. Tabel P-16** 

SURABAYA

Nama Tabel : P-16

Fungsi : Untuk menyimpan data P-16

Tabel 3.3 Tabel P-16

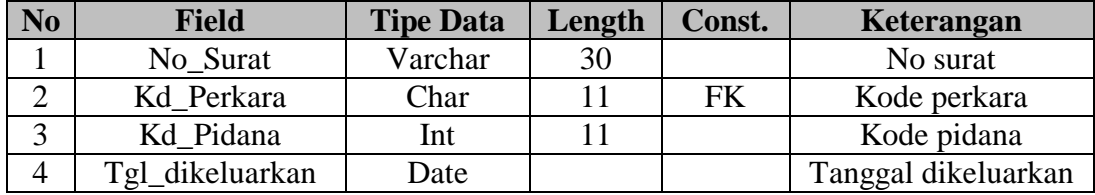

# **E. Tabel Pangkat**

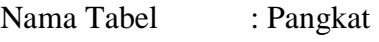

Fungsi : Untuk menyimpan data pangkat pangkat

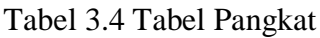

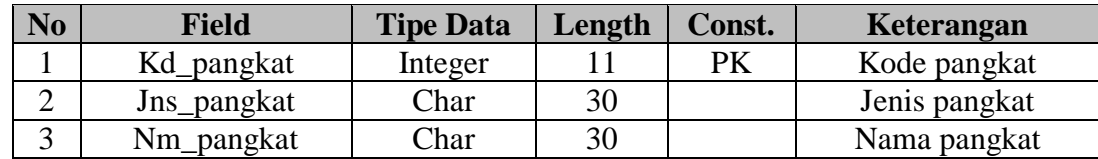

# **G. Tabel Jabatan**

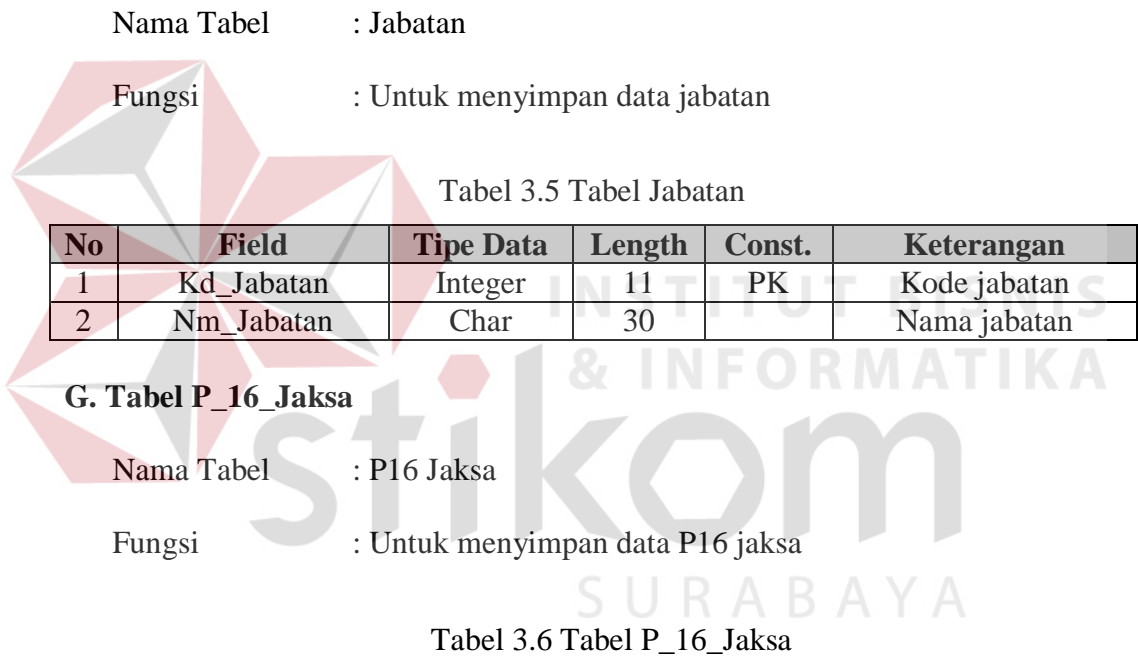

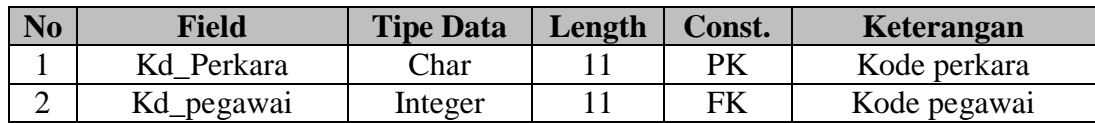

# **H. Tabel P17**

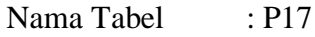

Fungsi : Untuk menyimpan data P17

# Tabel 3.7 Tabel P17

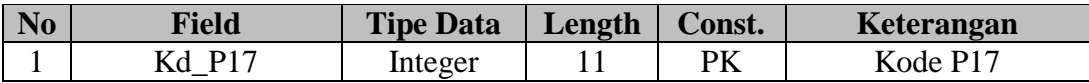

| N <sub>o</sub> | <b>Field</b>    | <b>Tipe Data</b> | Length | Const. | Keterangan          |
|----------------|-----------------|------------------|--------|--------|---------------------|
|                | Kd perkara      | Char             |        |        | Kode perkara        |
|                | No Surat        | Char             |        |        | No surat            |
| 4              | Kd_pidana       | Integer          |        |        | Kode pidana         |
|                | Tgl_dikeluarkan | Datetime         |        |        | Tanggal dikeluarkan |

Tabel 3.7 Tabel P17

### **I. Tabel BB**

Nama Tabel : Kd\_BB

Fungsi : Untuk menyimpan data BB

### Tabel 3.8 Tabel BB

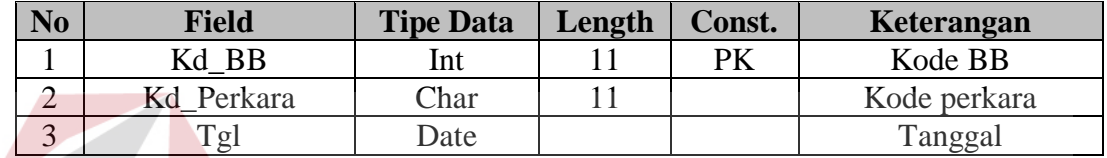

# **J.Tabel P18**

Nama Tabel : P18

# Fungsi : untuk menyimpan data P18

### Tabel 3.9 Tabel P18

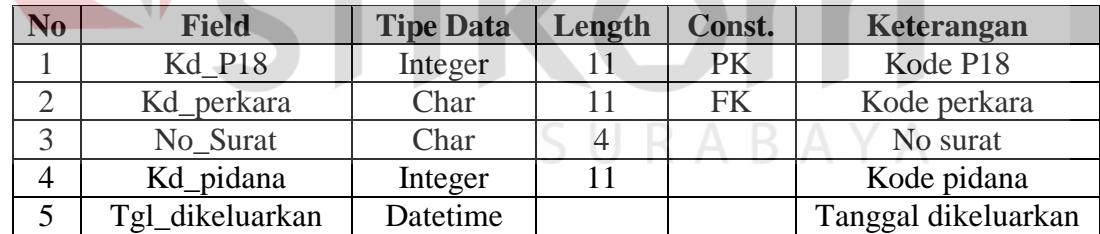

# **K.Tabel P19**

Nama Tabel : P19

Fungsi : untuk menyimpan data P19

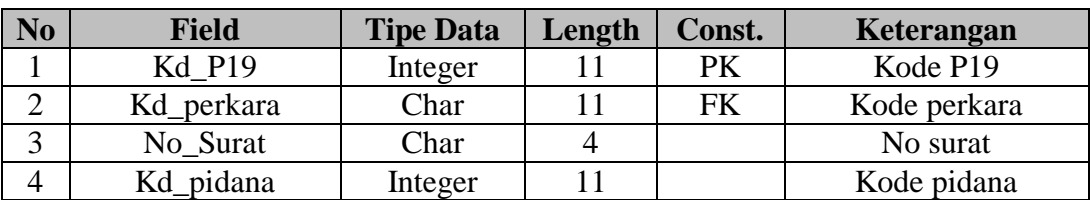

### Tabel 3.10 Tabel P19

**BISNIS** 

**IKA** 

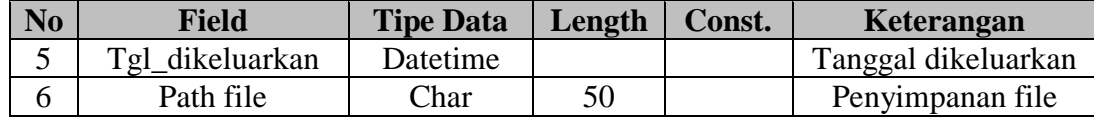

### **L.Tabel P20**

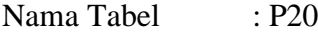

Fungsi : untuk menyimpan data P20

#### Tabel 3.11 Tabel P20

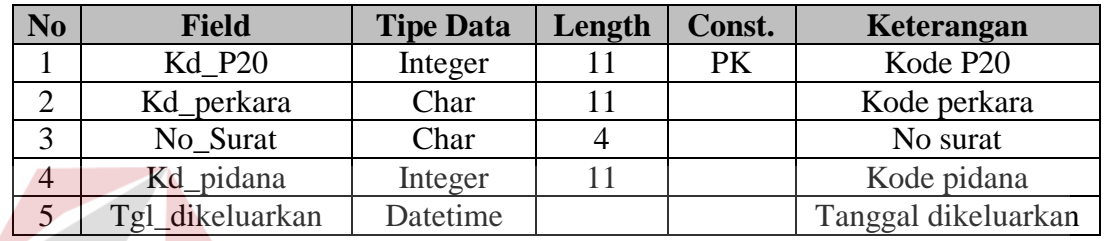

### **M.Tabel P21**

Nama Tabel : P21

Fungsi : untuk menyimpan dat

Tabel 3.12 Tabel P21

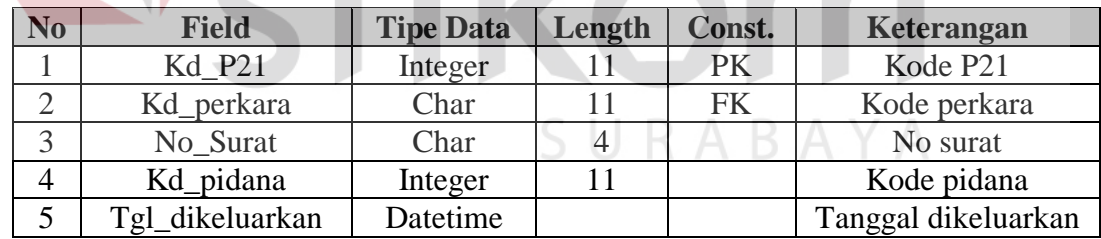

### **3.2.5 Desain** *User Interface* **Sistem**

Pada tahap ini dibuat perancangan desain sistem yang akan dibuat, sebagai acuan dalam pembuatan sistem agar mudah digunakan oleh pengguna.

### **a. Halaman Login Sistem**

Halaman *login* merupakan halaman awal dari sistem informasi kejaksaan. Pada halaman ini, pengguna harus memasukkan *username* dan *password* agar

**NIS** 

**IKA** 

dapat masuk kedalam sistem informasi kejaksaan. Gambar dibawah ini adalah desain dari halaman *login* sistem.

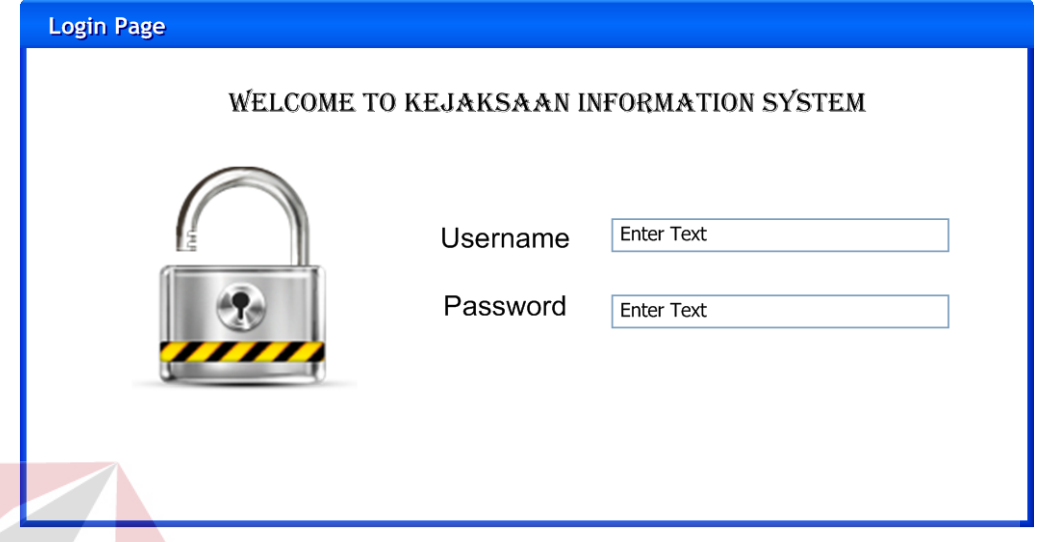

Gambar 3.18 Desain Halaman Login Sistem

# **b. Halaman Manage Data Pegawai**

Halaman *manage* data pegawai berfungsi untuk menambahkan, merubah dan menghapus data pegawai. Desain dari halaman *manage* data pegawai dapat dilihat pada gambar dibawah ini.

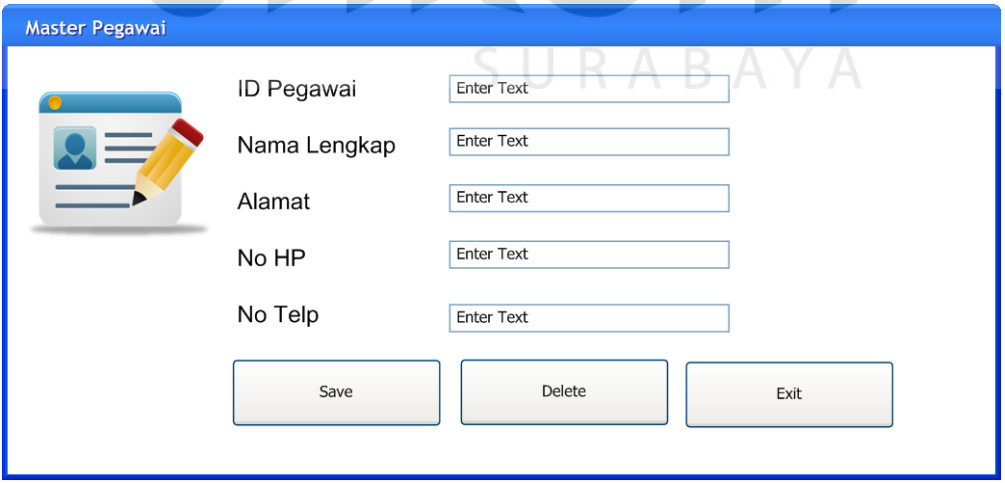

Gambar 3.19 Desain halaman manage data pegawai

#### **c. Halaman Master Jabatan**

Halaman master jabatan berfungsi untuk menambahkan, merubah dan menghapus data jabatan. Data jabatan ini digunakan sebagai pelengkap data master pegawai. Desain dari halaman *manage* data jabatan dapat dilihat pada gambar dibawah ini.

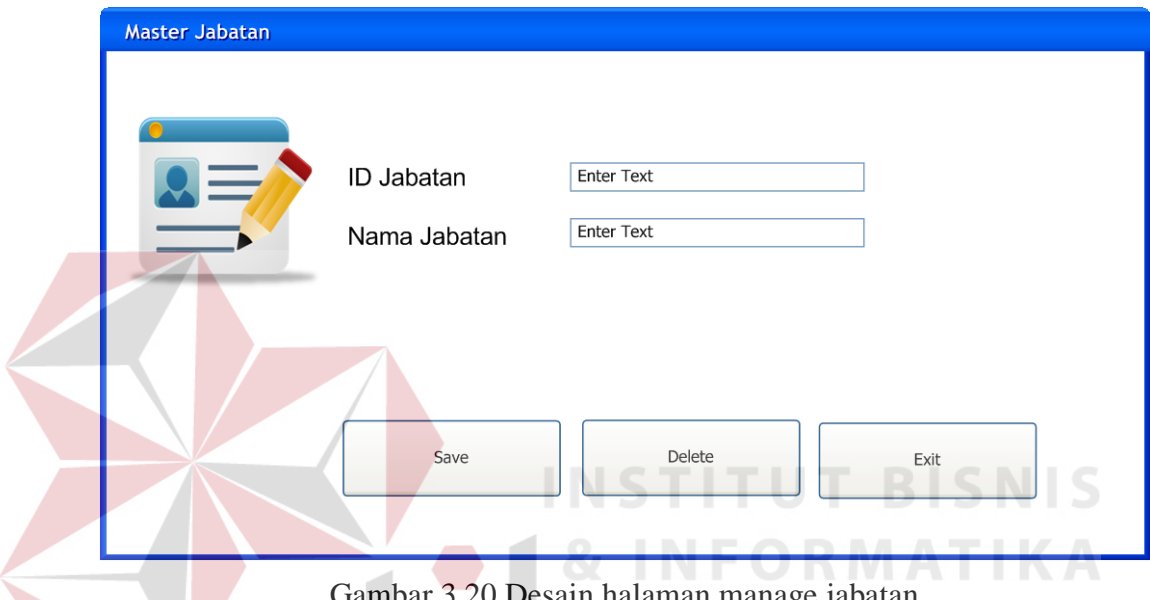

### Gambar 3.20 Desain halaman manage jabatan

### **d. Halaman Menu SPDP**

Halaman menu SPDP menampilkan daftar perkara yang sedang berlangsung. Pengguna dapat menekan tombol tambah SPDP untuk menambah data perkara baru. Pada halaman ini, pengguna dapat melakukan pencarian data SPDP dengan mengisi kode perkara pada kolom pencarian. Gambar dibawah ini merupakan desain dari halaman menu SPDP.

| Tambah SPDP                    |              |           |       |          |  |
|--------------------------------|--------------|-----------|-------|----------|--|
| Tampilkan 10 $\boxed{\bullet}$ | entri        |           | Cari: |          |  |
| <b>Tanggal</b>                 | Kode Perkara | Tersangka |       | Penyidik |  |

Gambar 3.21 Desain halaman menu SPDP

#### **e. Halaman** *Input* **SPDP**

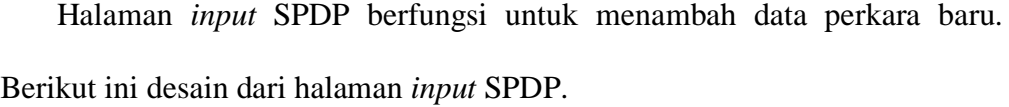

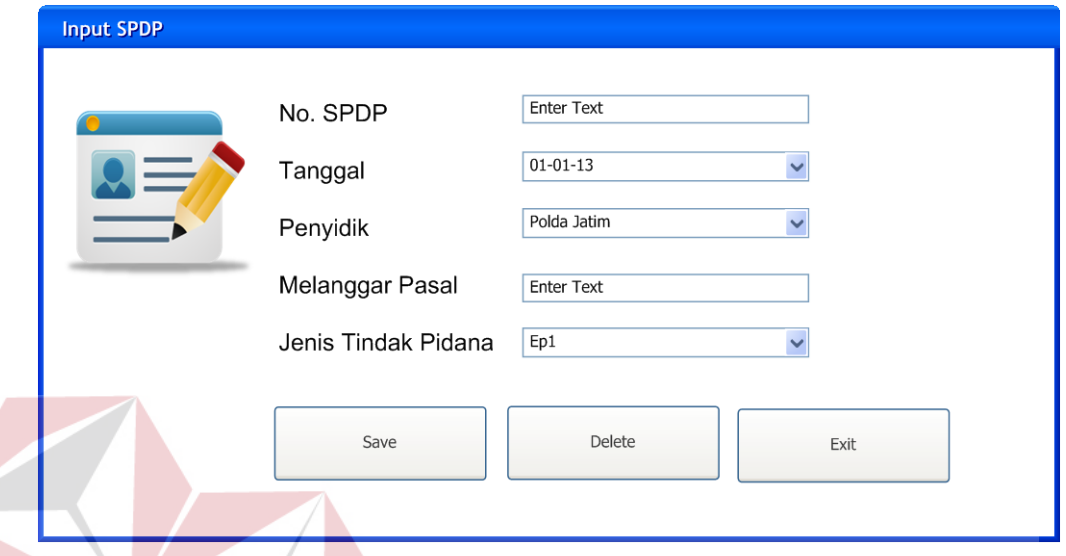

Gambar 3.22 Desain halaman input SPDP

**INSTITUT BISNIS** 

### **f. Halaman Pemilihan Jaksa**

Halaman pemilihan jaksa berfungsi untuk mendaftarkan jaksa pemegang perkara. Pengguna dapat memilih nama jaksa berdasarkan data jaksa yang telah tersedia pada pilihan nama jaksa. Berikut ini desain dari halaman pemilihan jaksa.

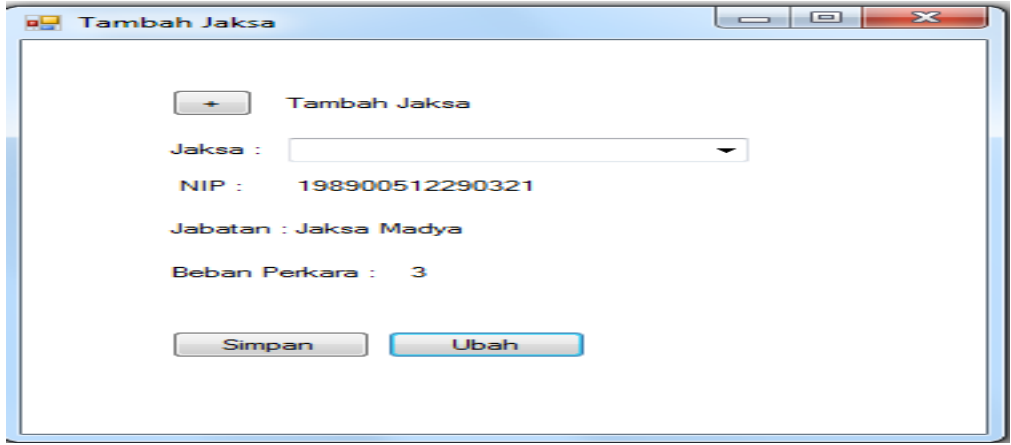

Gambar 3.23 Desain halaman pemilihan jaksa

### **g. Halaman** *Input* **Data Tersangka**

Halaman *input* data tersangka berfungsi untuk mendaftarkan tersangka dalam suatu perkara. Detail halaman *input* data tersangka dapat dilihat pada gambar dibawah ini.

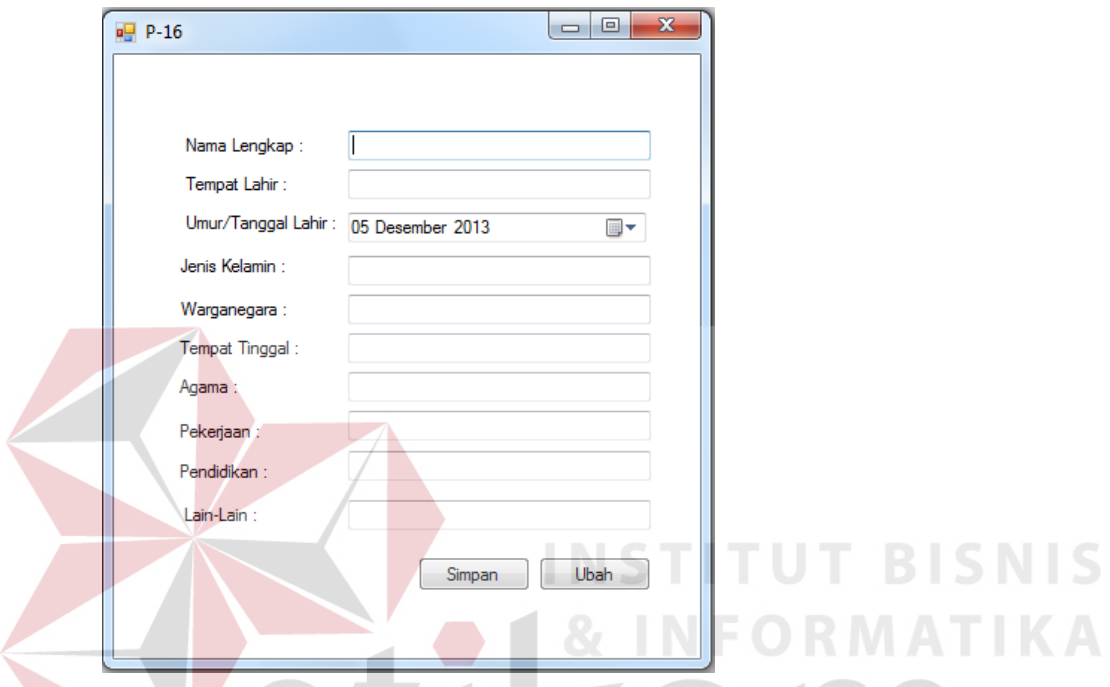

**h. Halaman** *Input* **Data Barang Bukti** Gambar 3.24 Desain halaman input tersangka perkara

Halaman ini memiliki fungsi untuk mendaftarkan barang bukti suatu perkara kedalam sistem. Pengguna dapat memilih nomer perkara yang telah terdaftar di dalam sistem. Desain dari halaman *input* data barang bukti dapat dilihat pada gambar dibawah ini.

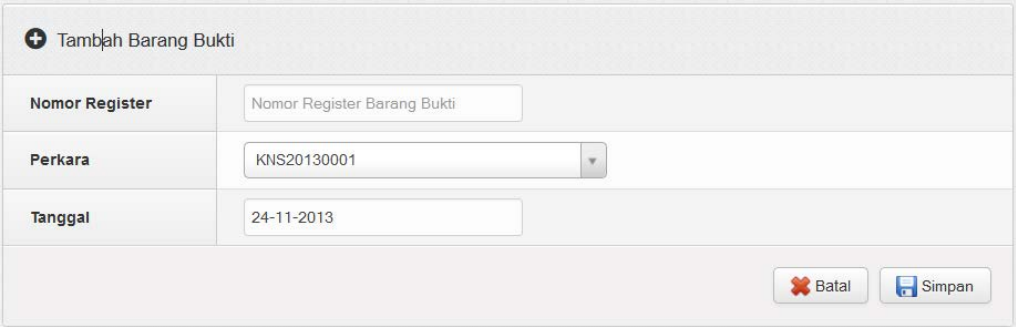

Gambar 3.25 Desain halaman input barang bukti

### **I. Halaman Laporan Kasipidum**

Halaman ini memiliki fungsi untuk melihat laporan yang bermanfaat bagi kasipidum yaitu laporan jumlah perkara, jenis perkara yang ada di Surabaya, dan kinerja jaksa.

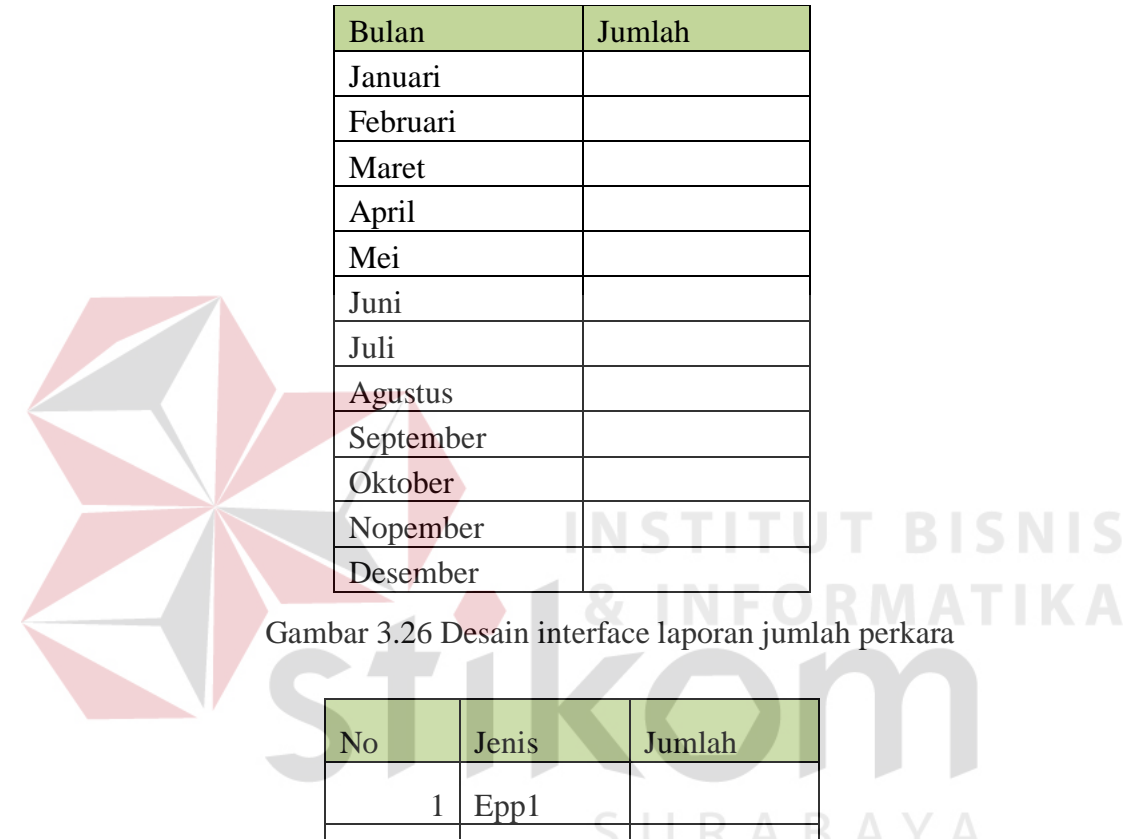

Gambar 3.27 Desain interface laporan jenis perkara

 $\frac{1}{2}$ 

 $2$  Ep1

 $3$  Euh

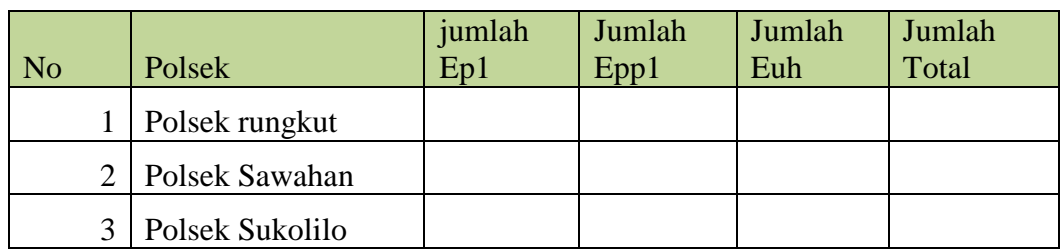

Gambar 3.28 Desain interface laporan jumlah perkara tiap polsek

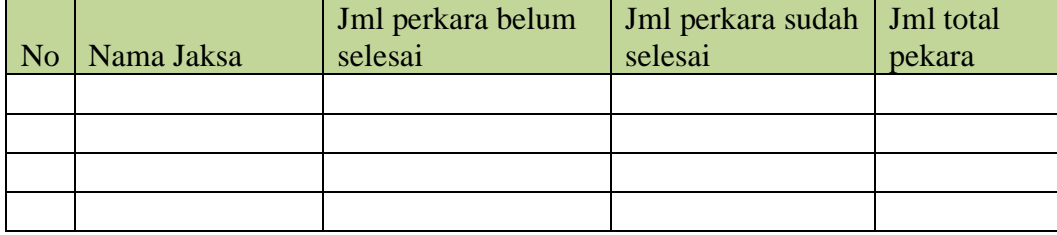

Gambar 3.29 Desain interface laporan tiap jaksa

### **3.3 Desain Uji Coba**

 Desain uji coba bertujuan untuk memastikan bahwa aplikasi telah dibuat dengan benar sesuai dengan kebutuhan atau tujuan yang diharapkan. Kekurangan atau kelemahan sistem pada tahap ini akan dievaluasi sebelum diimplementasikan. Proses pengujian menggunakan *black box testing* yaitu aplikasi akan diuji dengan melakukan berbagai percobaan untuk membuktikan bahwa aplikasi yang telah dibuat sudah sesuai dengan tujuan. Uji coba yang akan dilakukan antara lain:

- 1. Uji coba fungsi aplikasi.
- 2. Uji coba kompatibiltas aplikasi.

### **I. Uji Coba Fungsi Aplikasi**

Proses uji coba ini dilakukan untuk mengetahui apakah fungsi-fungsi dari web aplikasi Kejaksaan Negeri Surabaya ini telah berjalan dengan benar. Setiap fitur yang disediakan akan diuji hasilnya sesuai dengan tabel *test case*. Desain uji coba fungsi aplikasi adalah sebagai berikut:

### **a. Desain Uji Coba Fungsi Master Pegawai**

Pada master pegawai, pengujian yang dilakukan yakni memastikan bahwa fungsi penyimpanan yang sesuai dengan *input*an yang telah disediakan. Selanjutnya dilakukan pemeriksaan apakah aplikasi dapat melakukan penyimpanan data, edit data dan hapus data dengan benar. Fitur master pegawai ini digunakan untuk *maintanance* tabel pegawai. Desain *test case* untuk uji coba fungsi master pegawai dapat dilihat pada Tabel 3.16.

|  | <b>Test</b><br>Case<br>ID | Tujuan                                                                        | <b>Input</b>                                                                                                    | <b>Output</b> yang<br>diharapkan                                                                                           |
|--|---------------------------|-------------------------------------------------------------------------------|----------------------------------------------------------------------------------------------------|----------------------------------------------------------------------------------------------------|
|  | 1                         | Mengetahui respon<br>sistem ketika data<br>pegawai<br>ditambahkan.            | Memasukan data pada<br>data pegawai<br>kemudian tekan<br>tombol Simpan.                                          | Data<br>muncul<br>pada<br>halaman pegawai.                                                                                 |
|  | 2                         | Mengetahui respon<br>sistem ketika data<br>pegawai dirubah.                   | Mengubah beberapa<br>data kemudian tekan<br>tombol Simpan.                                                       | Data muncul pada<br>halaman pegawai<br>sesuai dengan<br>perubahan data yang<br>telah dilakukan.                            |
|  | 3                         | Mengetahui<br>respon sistem ketika<br>melakukan<br>pencarian<br>data pegawai. | Memasukan data yang<br>dicari<br>ingin<br>pada<br>textbox cari.                                                  | Pada halaman<br>pegawai, muncul data<br>pegawai yang dicari.                                                               |
|  | $\overline{4}$            | Mengetahui respon<br>sistem ketika data<br>pegawai dihapus.                   | Menekan tombol<br>hapus kemudian akan<br>muncul msg box"<br>anda yakin<br>menghapus data<br>ini?" lalu tekan OK. | Data akan hilang dan<br>data tidak muncul<br>dalam halaman<br>pegawai, artinya data<br>sudah terhapus<br>dari<br>database. |

Tabel 3.13 Tabel Desain *Test case* Manipulasi Master Pegawai

### **B. Desain Uji Coba Fungsi** *User* **Sekretariat**

Pada *user* sekretariat, pengujian yang dilakukan yakni memastikan bahwa fungsi penyimpanan data SPDP yang sesuai dengan *input*an yang telah disediakan. Selanjutnya dilakukan pemeriksaan apakah aplikasi dapat menyimpan data, edit data dengan benar. Fungsi *user* sekretariat ini digunakan untuk me*maintenance* data SPDP. Desain *test case* untuk uji coba fungsi *user* sekretariat dapat dilihat pada tabel 3.17.

URABAYA

| <b>Test</b><br>Case<br>ID | Tujuan                                                                          | <b>Input</b>                                                                               | <b>Output</b> yang<br>diharapkan                                                             |
|---------------------------|---------------------------------------------------------------------------------|--------------------------------------------------------------------------------------------|----------------------------------------------------------------------------------------------|
|                           | Mengetahui respon<br>sistem ketika data<br>SPDP ditambahkan.                    | Memasukan data pada<br>data SPDP dan data<br>tersangka<br>kemudian tekan<br>tombol Simpan. | muncul<br>Data<br>pada<br>halaman perkara.                                                   |
| 2                         | Mengetahui respon<br>sistem ketika data<br>SPDP dirubah.                        | Mengubah beberapa<br>data kemudian tekan<br>tombol Simpan.                                 | Data muncul pada<br>halaman SPDP<br>sesuai dengan<br>perubahan data yang<br>telah dilakukan. |
| 3                         | Mengetahui<br>respon sistem ketika<br>melakukan<br>pencarian<br>data tersangka. | Memasukan data yang<br>dicari<br>ingin<br>pada<br>textbox cari.                            | Pada halaman<br>perkara, muncul data<br>tersangka yang dicari.                               |

Tabel 3.14 Tabel Desain *Test case* Manipulasi *User* Sekretariat

### **C. Desain Uji Coba Fungsi** *User* **Pratut**

Pada *user* pratut, pengujian yang dilakukan yakni memastikan bahwa fungsi *edit* atau ubah data dapat dilakukan dengan benar. Karena fungsi dari *user* partut adalah menambah data yang kosong atau belum terisi dari *input*an data *user* sekretariat. Dan juga mencetak dokumen P-16. Desain *test case* untuk uji coba fungsi *user* pratut dapat dilihat tabel 3.18. RABAYA

| <b>Test</b><br>Case<br>ID | Tujuan                                                                                                    | <b>Input</b>                                                                 | <b>Output</b> yang<br>diharapkan                          |
|---------------------------|----------------------------------------------------------------------------------------------------|------------------------------------------------------------------------------|-----------------------------------------------------------|
|                           | Mengetahui respon<br>notifikasi pada<br>sistem ketika <i>user</i><br>sekretariat<br>menambah data<br>baru | <i>Inputan dari user</i><br>sekretariat ketika<br>menambah data SPDP<br>baru | Notifikasi<br>muncul<br>pada halaman utama<br>user pratut |
|                           | Mengetahui respon<br>sistem ketika<br>mengisi data SPDP<br>yang belum terisi.                             | Memasukan data pada<br>data tersangka<br>kemudian tekan<br>tombol Simpan.    | muncul<br>pada<br>Data<br>halaman data<br>tersangka       |

Tabel 3.15 Tabel Desain *Test case* Manipulasi *User* Pratut

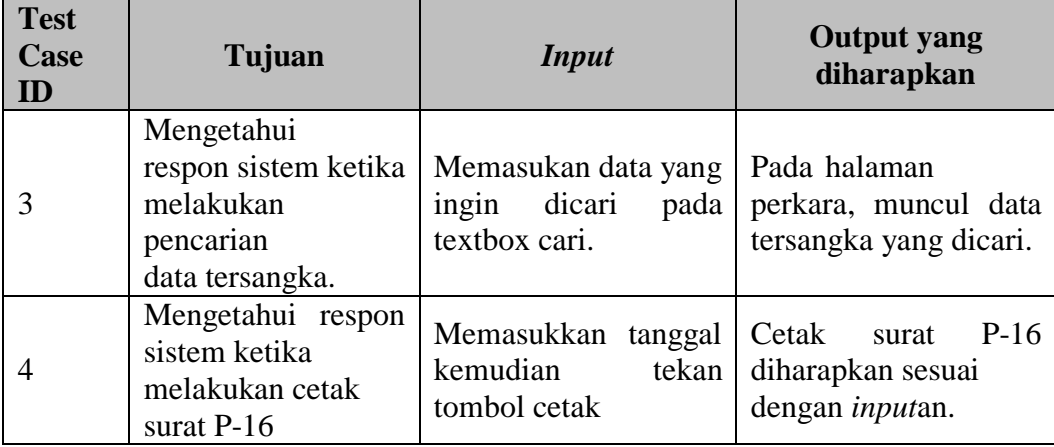

# **D. Desain Uji Coba Fungsi** *User* **Jaksa**

Pada *user* Jaksa. Pengujian yang dilakukan yakni memastikan bahwa fungsi cetak surat P-17, P-18, P-19, P-20, P-21 dapat dihasilkan sesuai dengan *input*an dari *input*an *user* sebelumnya. Desain *test case* untuk uji coba fungsi *user* jaksa dapat dilihat tabel 3.19. **INSTITUT BISNIS** 

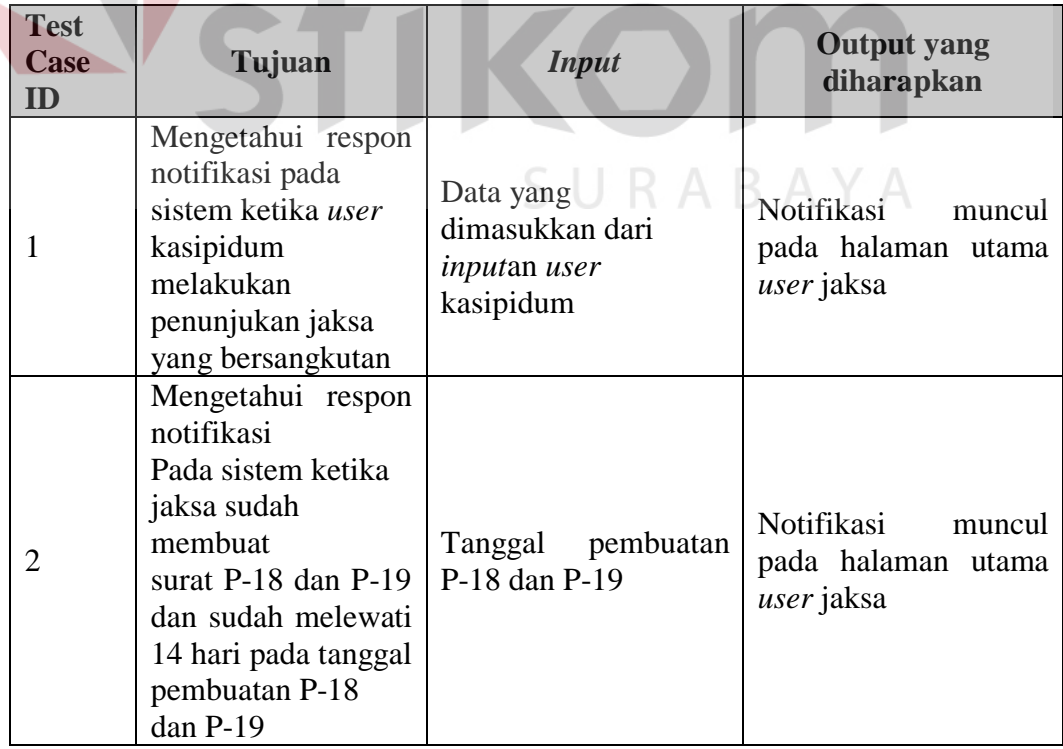

Tabel 3.16 Tabel Desain *Test case* Manipulasi *User* Jaksa

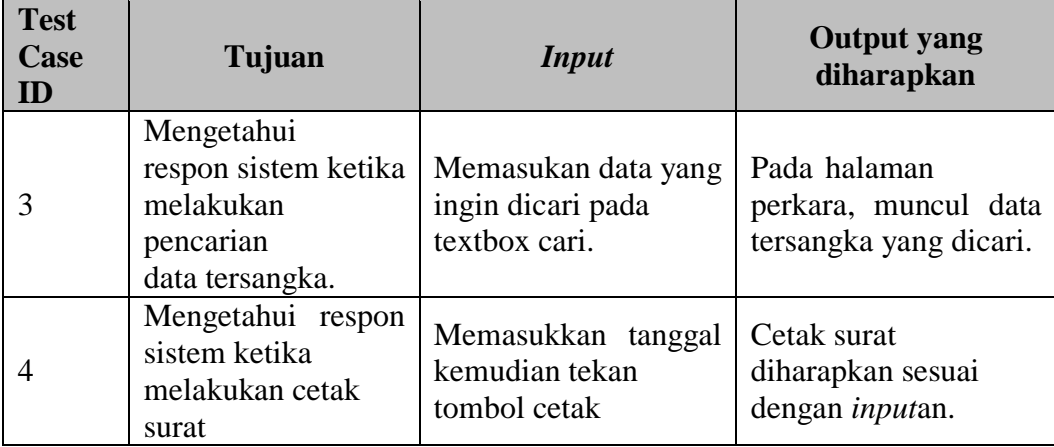

### **E. Desain Uji Coba Fungsi** *User* **Kasipidum**

Pada *user* Kasipidum, pengujian yang dilakukan yakni memastikan bahwa fungsi penyimpanan data penunjukan jaksa, notifikasi SPDP baru, notifikasi ketika pratut sudah mencetak surat P-16, *notifikasi* ketika jaksa sudah melihat surat P-16 dan mengetahui laporan jumlah perkara yang masuk, jenis perkara yang ada di wilayah surabaya, dan kinerja jaksa. Desain *test case* untuk uji coba fungsi *user* kasipidum dapat dilihat tabel 3.20.

| <b>Test</b><br>Case<br>ID | Tujuan                                                                                               | <b>Input</b>                                                       | <b>Output</b> yang<br>diharapkan                             |
|---------------------------|----------------------------------------------------------------------------------------------------|--------------------------------------------------------------------|--------------------------------------------------------------|
|                           | Mengetahui respon<br>notifikasi pada<br>sistem ketika ada<br>SPDP baru                               | Data yang<br>dimasukkan dari<br><i>inputan user</i><br>sekretariat | Notifikasi<br>muncul<br>pada halaman utama<br>user kasipidum |
|                           | Mengetahui respon<br>notifikasi<br>pada<br>sistem ketika pratut<br>mencetak<br>sudah<br>surat $P-16$ | sudah<br>pratut<br>User<br>mencetak surat P-16                     | Notifikasi<br>muncul<br>pada halaman utama<br>user kasipidum |
| 3                         | Mengetahui respon<br>notifikasi<br>pada<br>sistem ketika jaksa<br>sudah melihat surat<br>$P-16$      | User jaksa<br>sudah<br>melihat surat P-16                          | Notifikasi<br>muncul<br>pada halaman utama<br>user kasipidum |

Tabel 3.17 Tabel Desain *Test case* Manipulasi *User* Jaksa

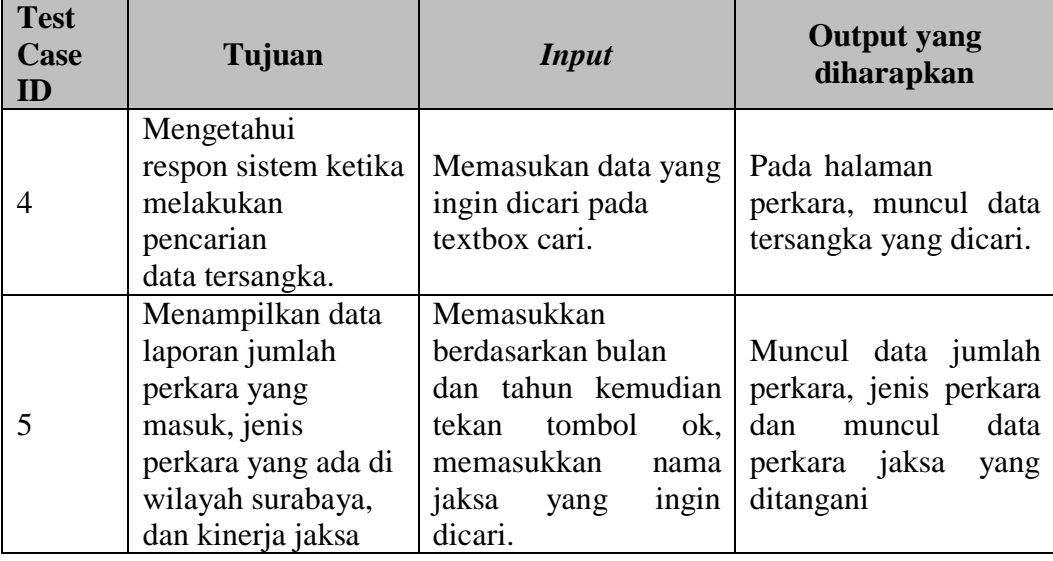

# **II. Uji coba kompatibilitas aplikasi**

Proses uji coba ini dilakukan untuk mengetahui tingkat kompatibilitas

aplikasi. Uji coba ini dengan menjalankan aplikasi pada beberapa web *browser* 

yang telah ditentukan. Desain *test case* dari pengujian ini dapat dilihat pada Tabel

3.21.

# Tabel 3.18 Tabel Desain Uji coba aplikasi

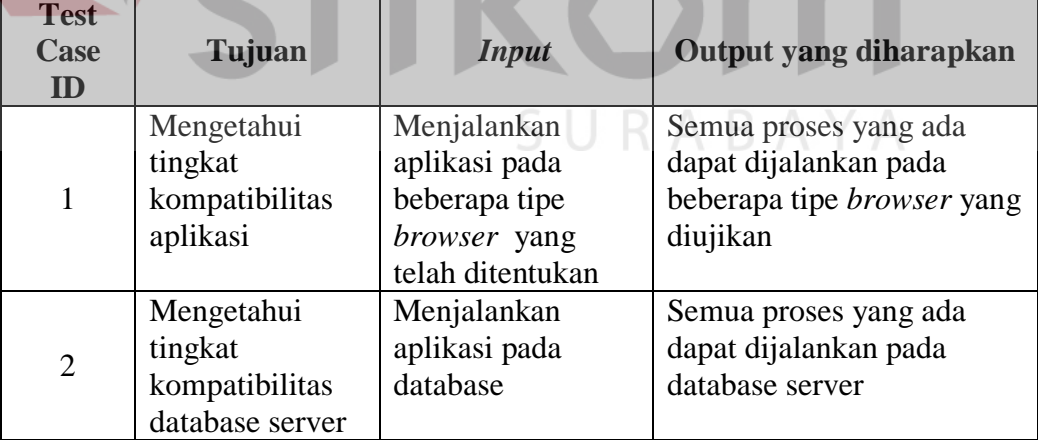